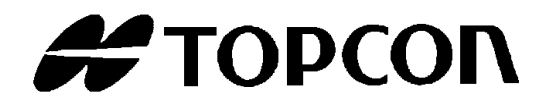

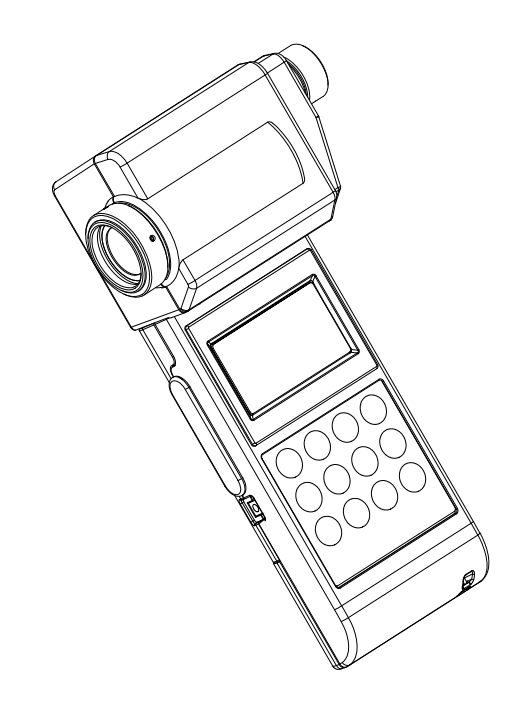

取扱説明書 輝度計 **BM-9A** 

Rev.7

# <span id="page-2-0"></span>はじめに

このたびは、トプコンテクノハウス 輝度計 BM-9A シリーズをお求めいただきまして、まことに ありがとうございます。

BM-9A シリーズは高感度・ワイドレンジの測定ができる輝度計です。簡単な操作で測定ができ、 キーボードの機能を使用することで、偏差表示などができます。

本書では、輝度計 BM-9A シリーズの概要、基本操作、仕様について説明しています。

取扱説明書はいつもお手元においてご活用下さい。

#### ご使用上のお願い

- 本器で使用する AC アダプタは、必ず別売付属品を使用してください。指定以外の AC ア ダプタの使用は故障の原因となります。入力電圧は、AC100V~240V、電源周波数は 50Hz~60Hz です。
- 受光部の着脱、USB ケーブルおよび AC アダプタの着脱を行う時は、必ず電源スイッチを OFF にして下さい。
- 本器にトランシーバ等の無線通信機を近づけないでください。表示値がばらつく場合があ ります。
- ほこりの多い場所、湿度の非常に高い場所、および腐食性ガスの発生する場所で使用しな いで下さい。
- 急激に温度が変化する場所で使用しないで下さい。本器は温度補償の回路を内蔵していま すが、急激に温度が変化する環境下では安定した測定ができない場合があります。
- 落下などの強い衝撃や、常時振動する場所での使用および保存はさけて下さい。本器は精 密な光学部品を使用していますので、故障の原因となります。
- 0℃~+40℃の温度で使用できます。
- 保管は+60℃以上の高温の所や、-20℃以下の低温の所にはしないで下さい。
- 1ヶ月以上使用しない場合には電池を取り出して保管下さい。電池が液漏れする場合があ ります。
- 対物レンズが汚れますと測定誤差の原因となりますので、乾いた柔らかい布で拭いて下さ い。
- 本体ケースはプラスチックですので、薬品(アセトン、シンナーなど)で拭いたり、60℃ 以上の温度に近づけないで下さい。
- 測定精度を維持するため、校正試験を1年に1回程度行って下さい。校正試験はお買い上 げ店、または(株)トプコンテクノハウスにご相談下さい。
- 校正試験の際は、本器に記憶されている補正係数は消去されます。必要な補正係数は校正 依頼前に記録しておいて下さい。
- 電源スイッチが ON のときは、常に測定を行っているため電池を消耗しています。本器を 使用しないときは省エネルギーのため電源スイッチを OFF にしてください。
- 本器を使用しないとき、AC アダプタは省エネルギーのためコンセントから抜いてくださ い。
- 防水構造になっていませんので、水など液体のかかる場所での使用や保存をしないでくだ さい。
- 本製品はリサイクルに適した材料を使用しています。廃製品として処理される場合は、専 用の回収・リサイクル業者に委託されます様、お願い致します。

# <span id="page-3-0"></span>安全に使うための表示

機器本体および取扱説明書には、お使いになる方や他の人への危害と財産の損害を未然に防ぎ、安 全に正しくお使いいただくために、重要な内容を記載しています。

以下の表示・図記号をよく理解してから、「安全上のご注意」と本文をお読みになり、記載事項をお 守りください。

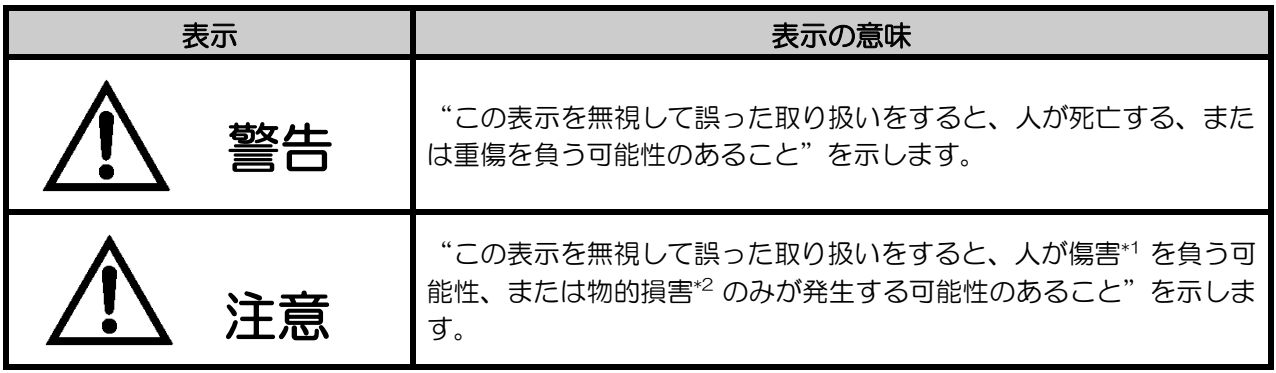

\*1:傷害とは、治療に入院や長期の通院を要さない、けが・やけど・感電などをさす。

\*2:物的損害とは、家屋・家財および家畜・ペットにかかわる拡大損害をさす。

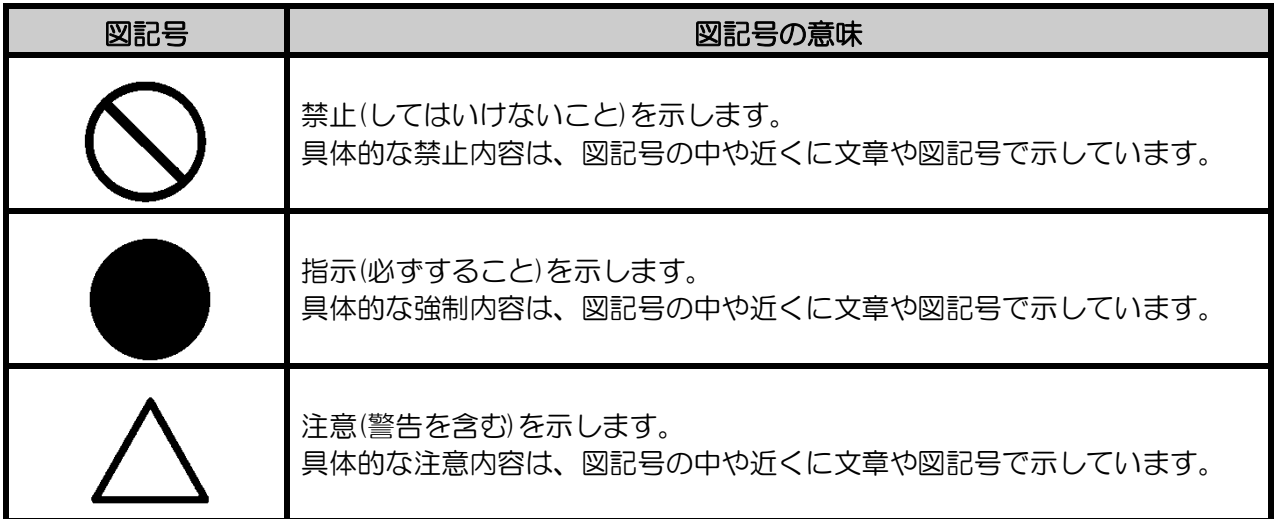

<span id="page-4-0"></span>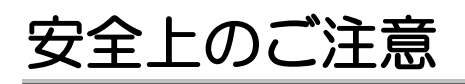

## 警告

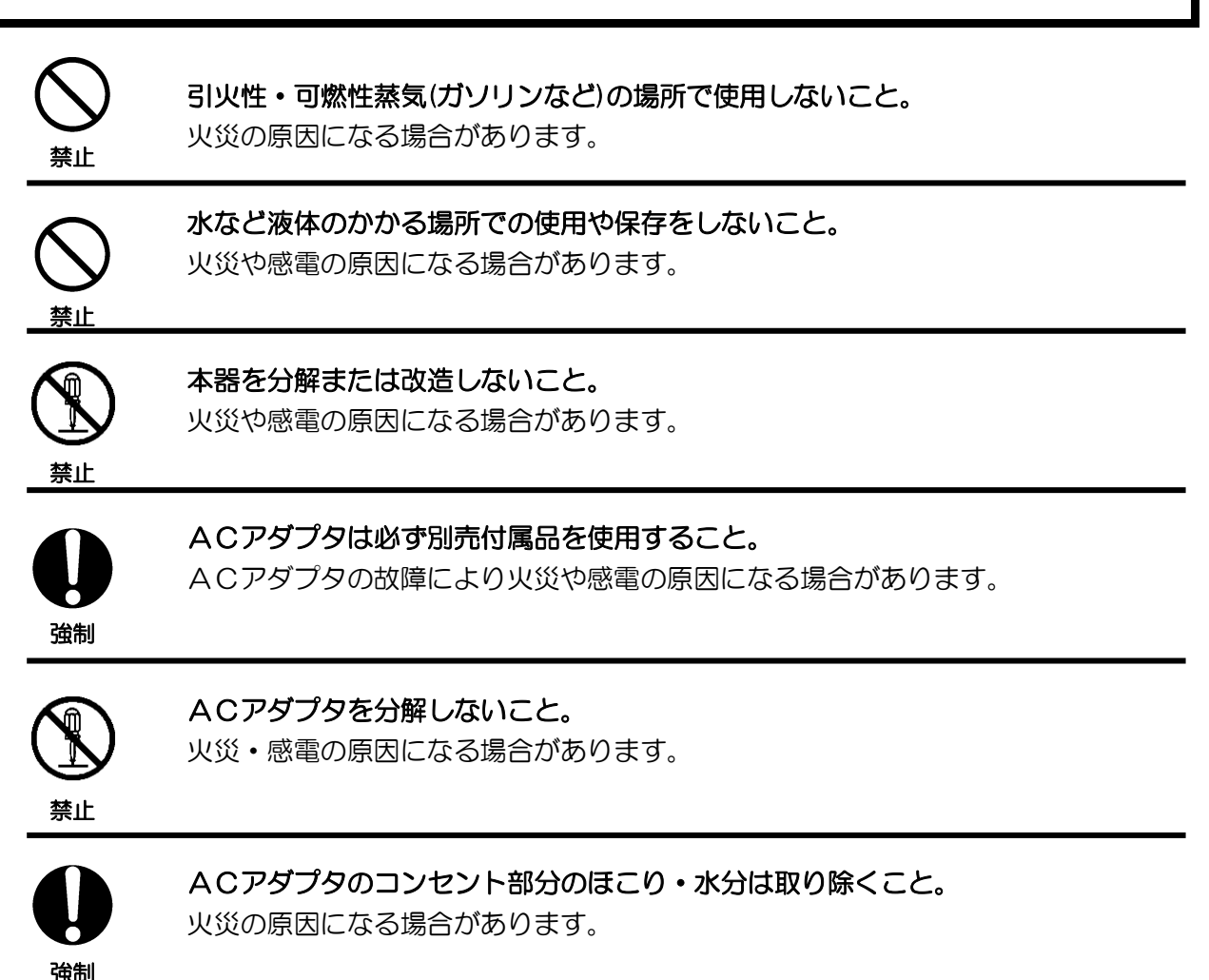

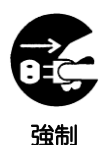

万一、本器から異音や異臭および煙が認められる場合は、ただちに電源を切り、A Cアダプタをコンセントから抜くこと。 そのまま使用すると火災の原因になる場合があります。 お買上げ店または(株)トプコンテクノハウスにお問い合わせください。

### 注意

禁止

電池は、指定された極性と一致するように取り付けること。

液漏れをして、けがや故障の原因となります。

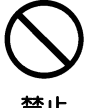

濡れた手でプラグを抜いたり差し込んだりしないこと。

感電の原因になる場合があります。

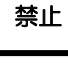

ESDマーク付近を素手で触れたり、静電気を近づけたりしないこと。

本製品は、静電気に敏感な部品を使用しています。故障または測定誤差の原因にな る場合があります。

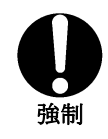

禁止

三脚取り付けネジを使用する場合は、指定されたネジを使用すること。 必要以上に強く締め付けないでください。内部が破損することがあります。

#### 免責事項

- ・火災、地震、第三者による行為、その他の事故、使用者の故意または過失、誤用、その 他異常な条件下での使用により生じた損害に関して、当社は一切責任を負いません。
- ・本器の使用または使用不能から生じる付随的な損害(事業利益の損失、事業の中断な ど)に関して、当社は一切責任を負いません。
- ・取扱説明書で説明された以外の使い方によって生じた損害に対して、当社は一切責任を 負いません。
- ・接続機器との組み合わせによる、誤動作などから生じた損害に対して、当社は一切責任 を負いません。

#### お客様によるメンテナンス

本書で指示する以外のメンテナンス作業は、安全上および性能維持のため、サービスマン 以外は絶対に行わないで下さい。ただし、次にあげる事項はお客様が可能なメンテナンス です。メンテナンスの方法については本文の内容をお読み下さい。

#### 本体ケースおよびレンズのクリーニング

本体ケースおよびレンズの汚れは、薄めた中性洗剤を柔らかい布にしみこませて汚れを落 とした後、乾いた柔らかい布で拭いて下さい。

シンナー、ベンジン、アセトンなどの溶剤は使用しないで下さい。表面が変色する場合が あります。

レンズ表面にゴミが付着している場合は、レンズ表面のゴミをブロワーで吹き飛ばしてく ださい。レンズにゴミが付着すると、測定結果に影響する場合があります。

# <span id="page-6-0"></span>旦次

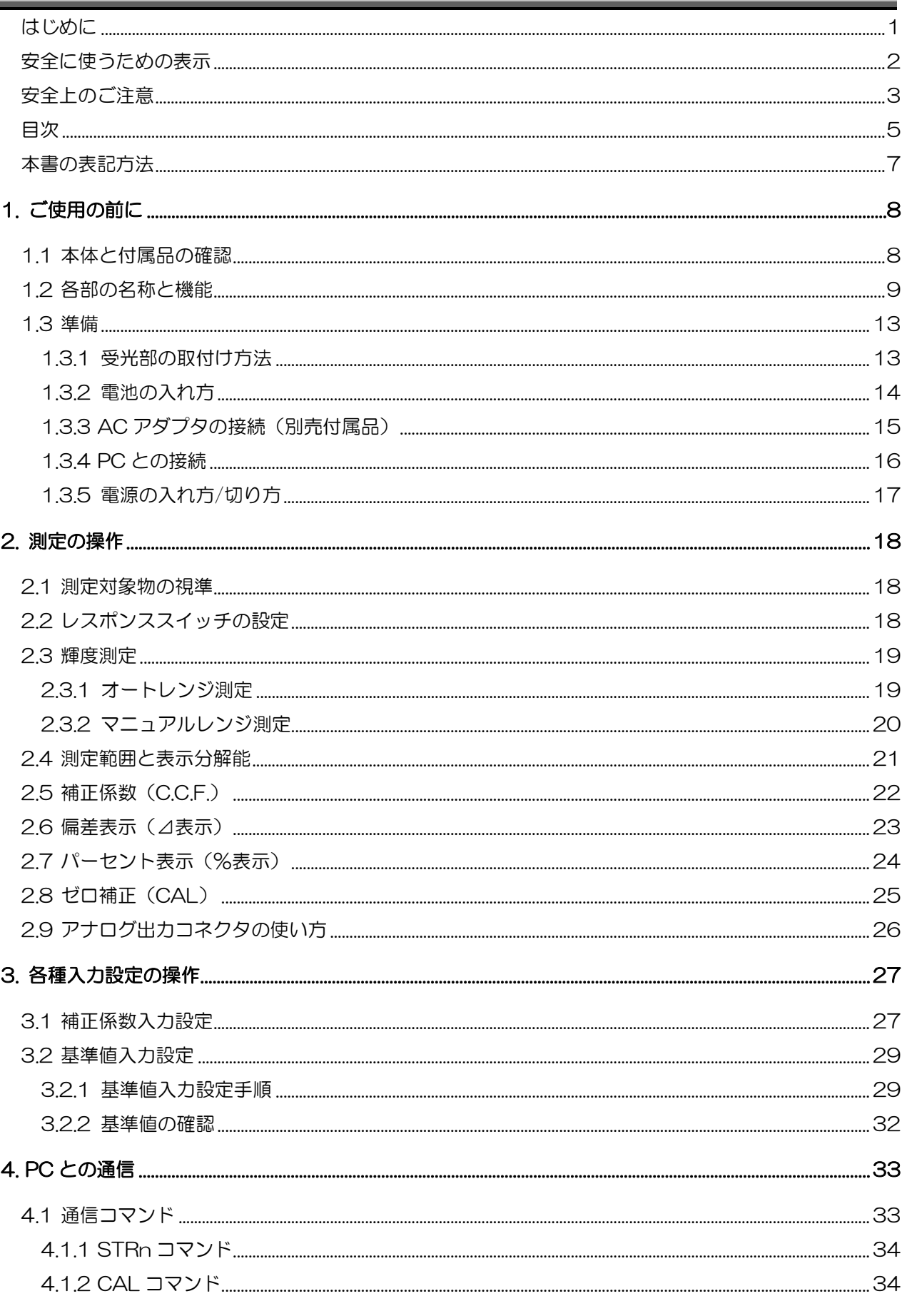

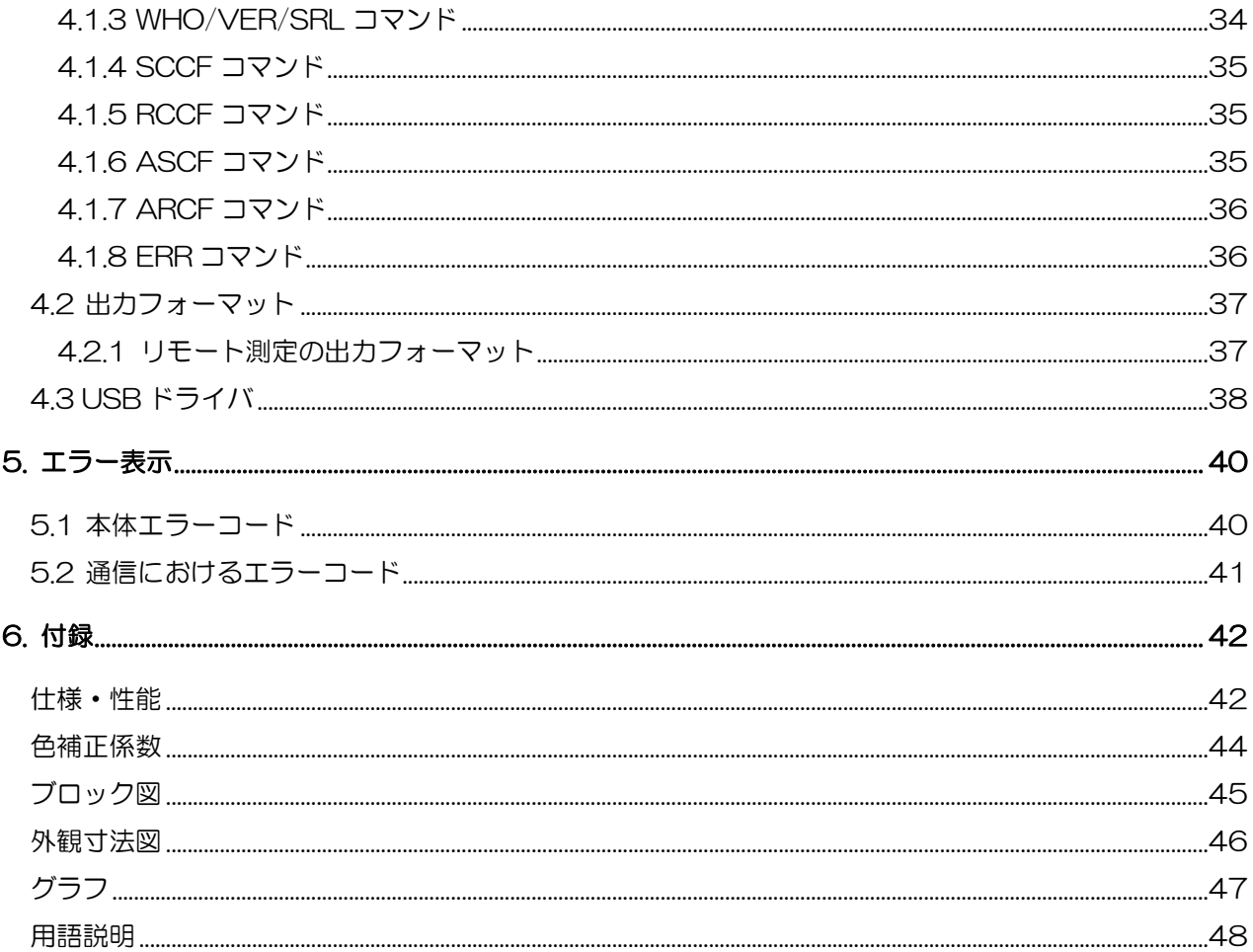

# <span id="page-8-0"></span>本書の表記方法

本書では、以下のような表記規則があります。

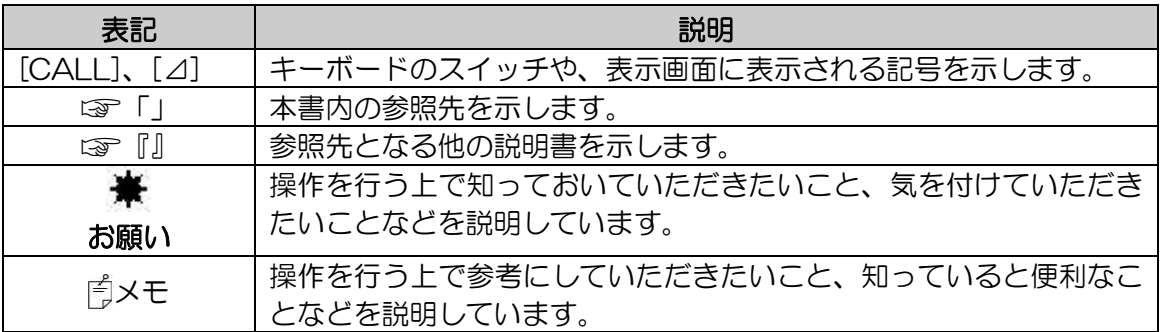

# 1. ご使用の前に

# <span id="page-9-1"></span><span id="page-9-0"></span>1.1 本体と付属品の確認

本体と付属品がそろっていることを確認して下さい。 不足している場合は、お買い上げ店または(株)トプコンテクノハウスへご連絡下さい。

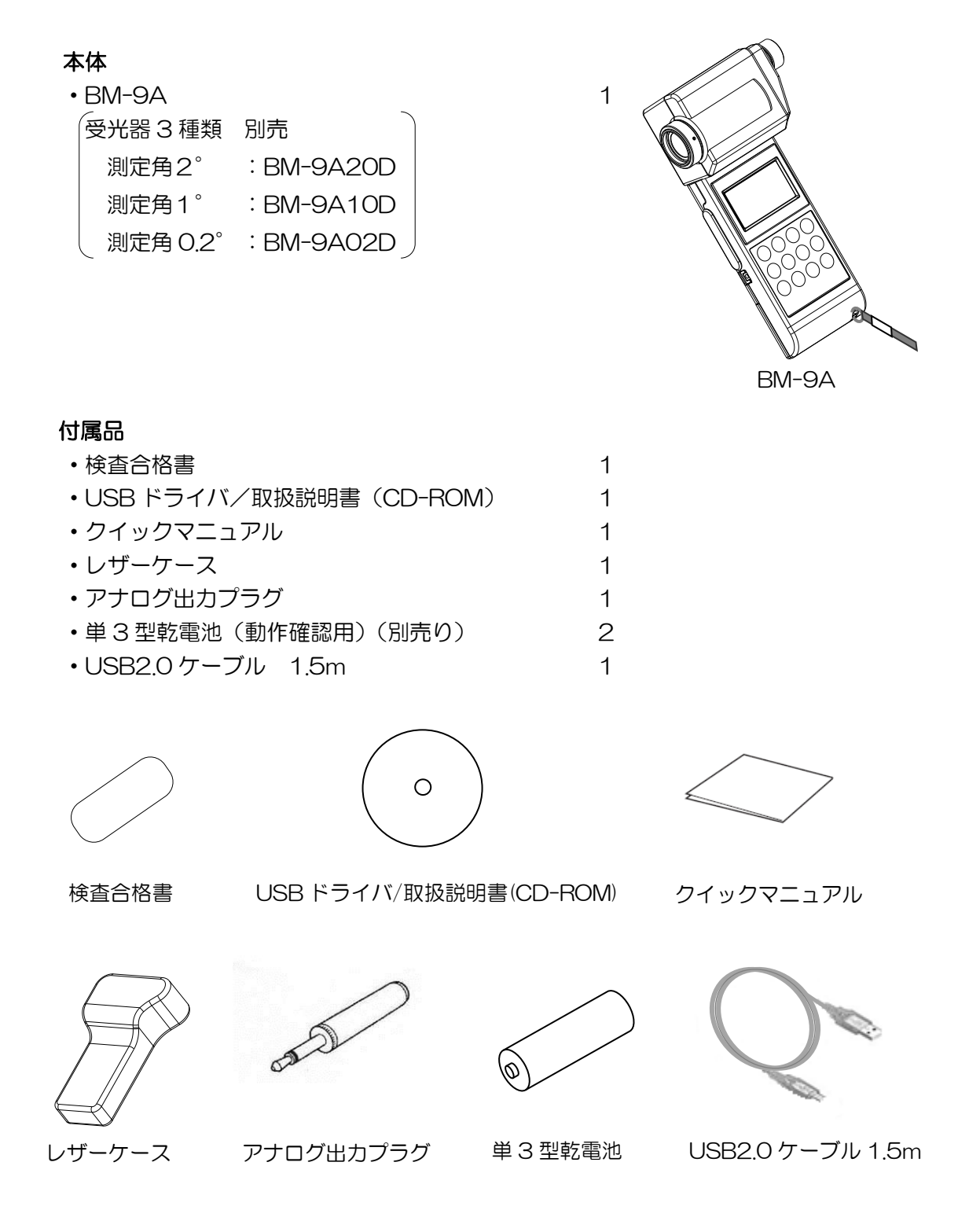

## <span id="page-10-0"></span>1.2 各部の名称と機能

■本体の名称と機能

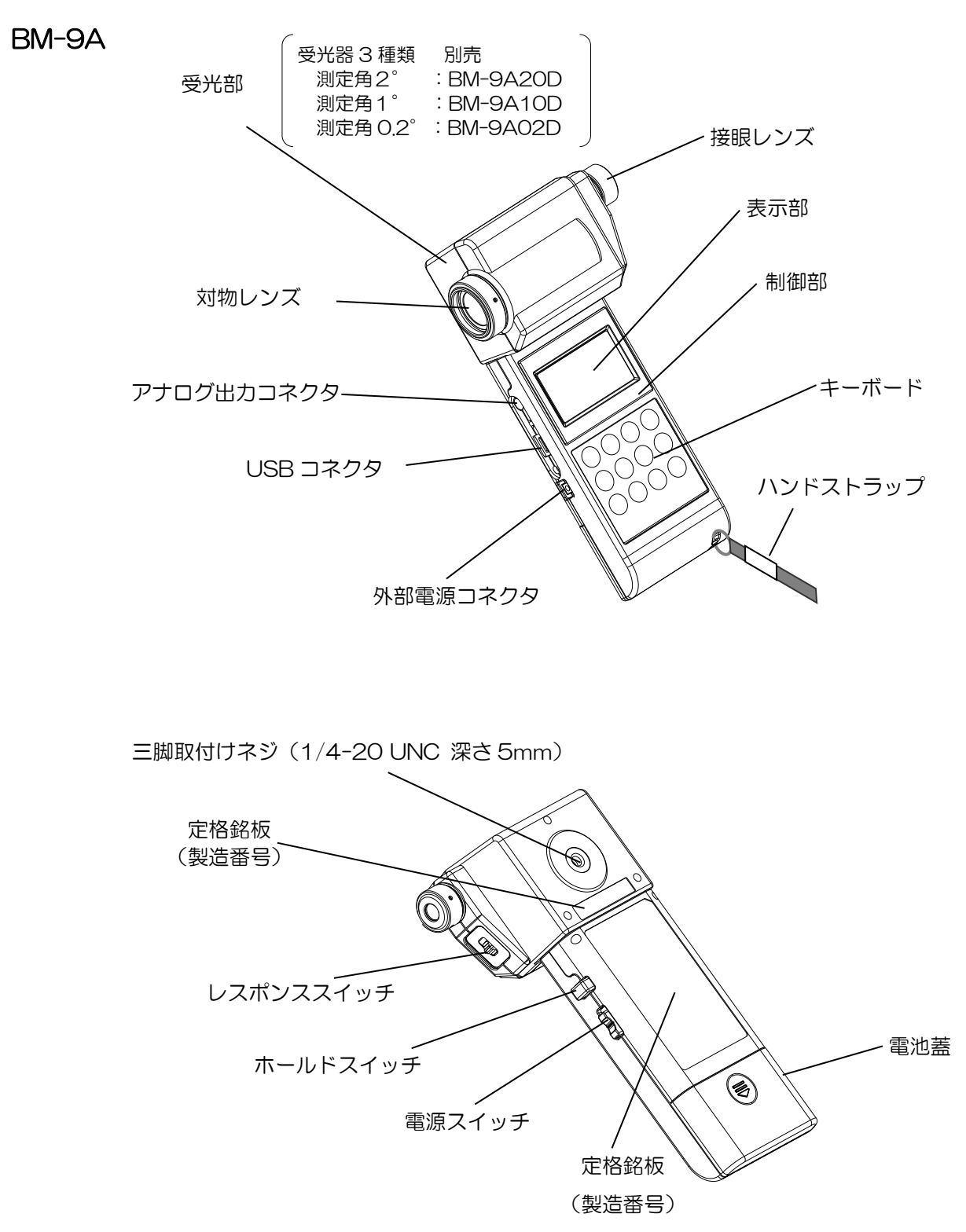

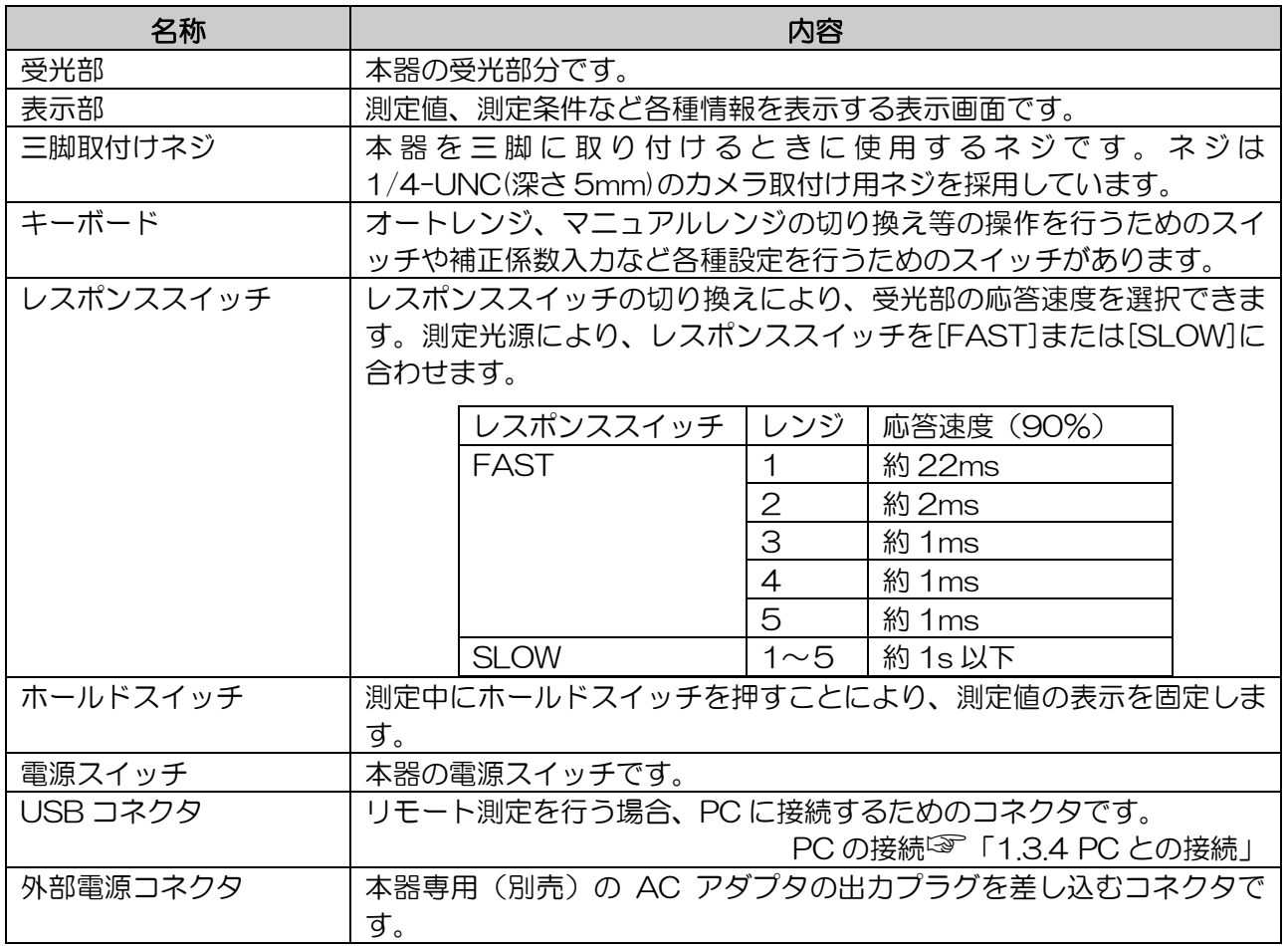

#### ■キーボードの名称と機能

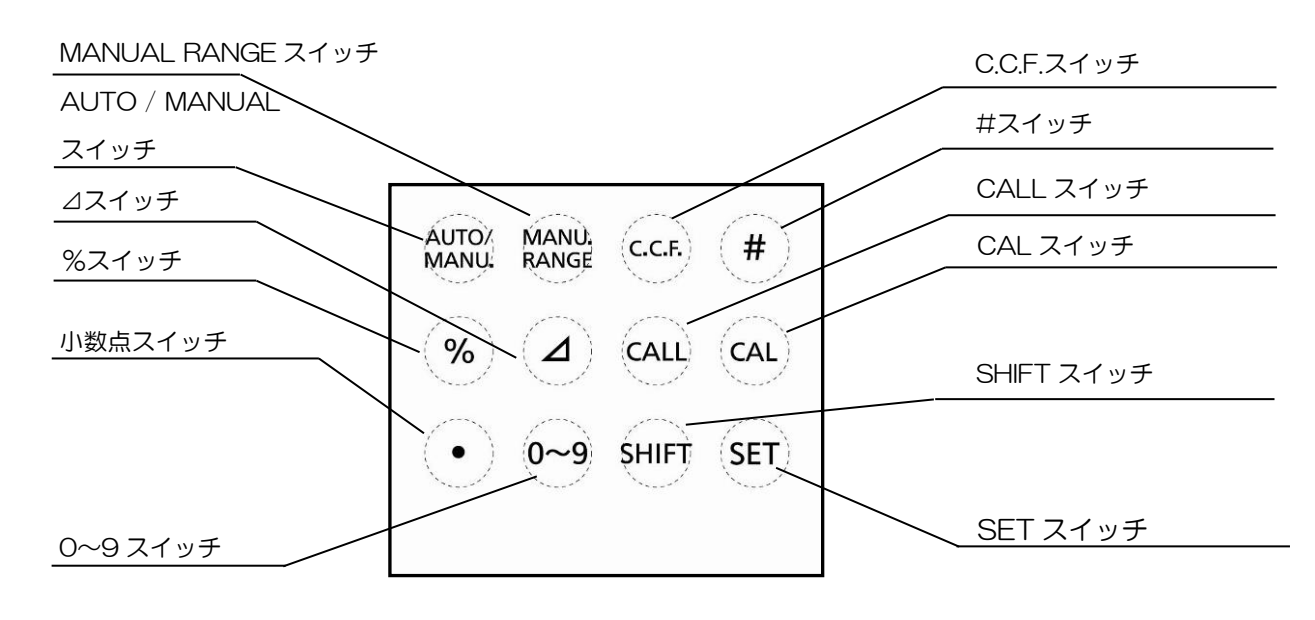

各スイッチの機能は以下のとおりです。

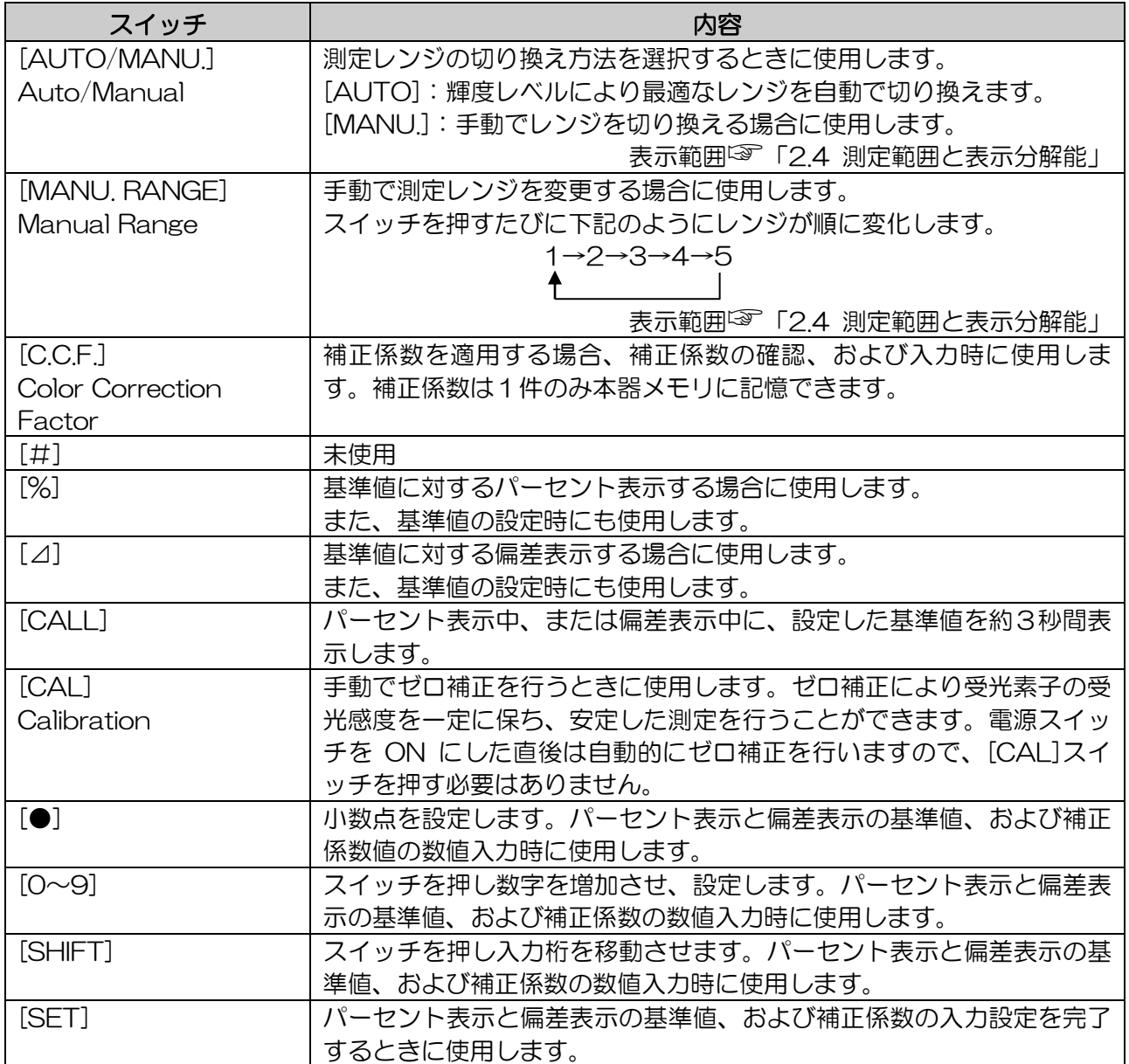

#### ■表示画面の名称

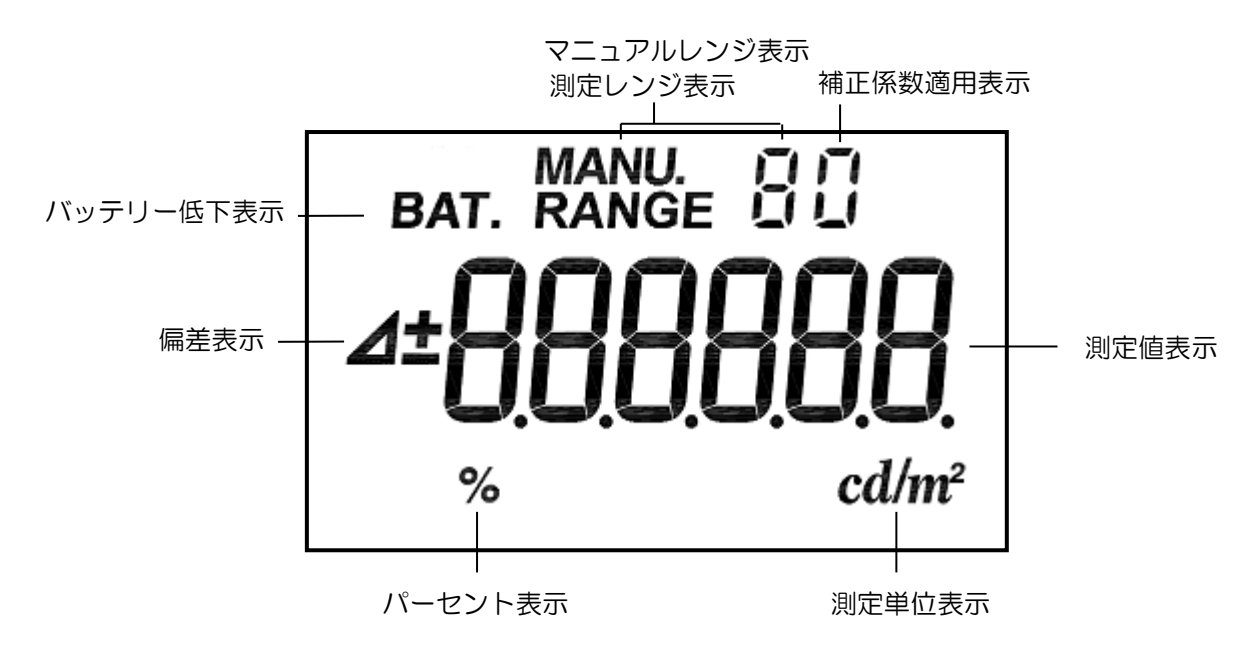

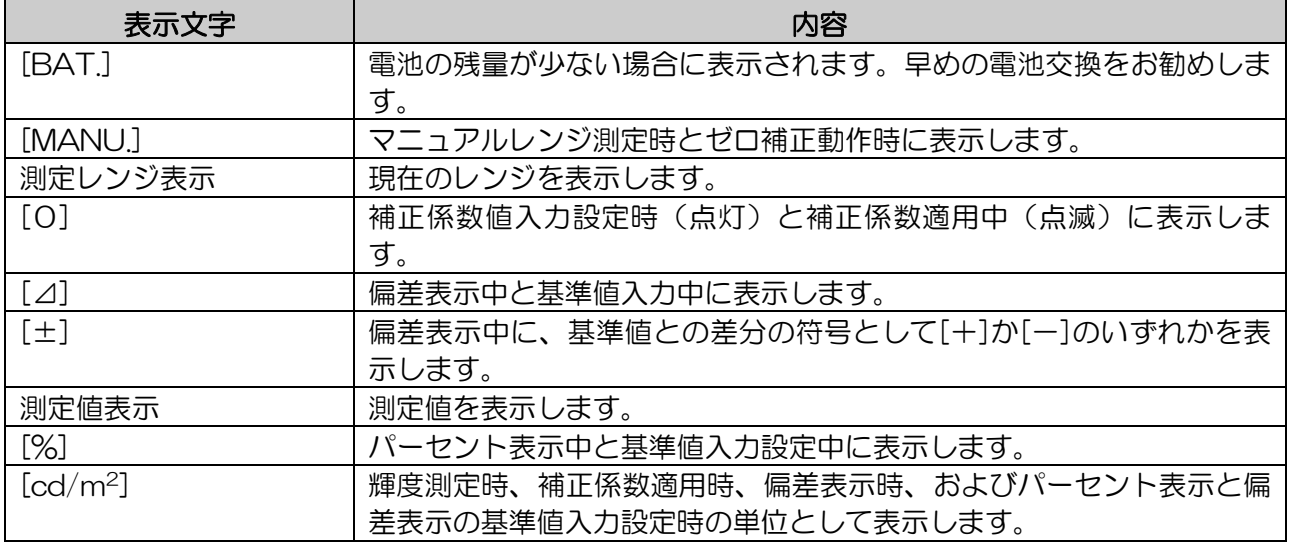

## <span id="page-14-0"></span>1.3 準備

## <span id="page-14-1"></span>1.3.1 受光部の取付け方法

受光部のコネクタ部のガイドを合わせ、矢印の方向に押し込みます。 受光部の着脱を行う時は電源のスイッチを OFF にして下さい。

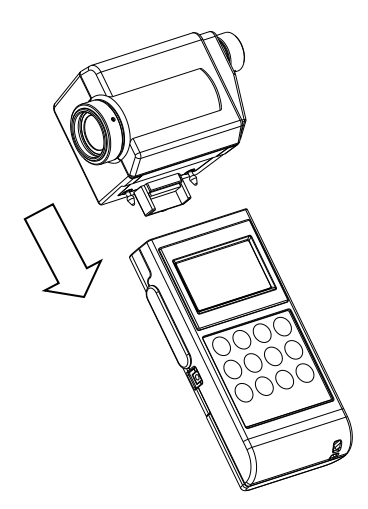

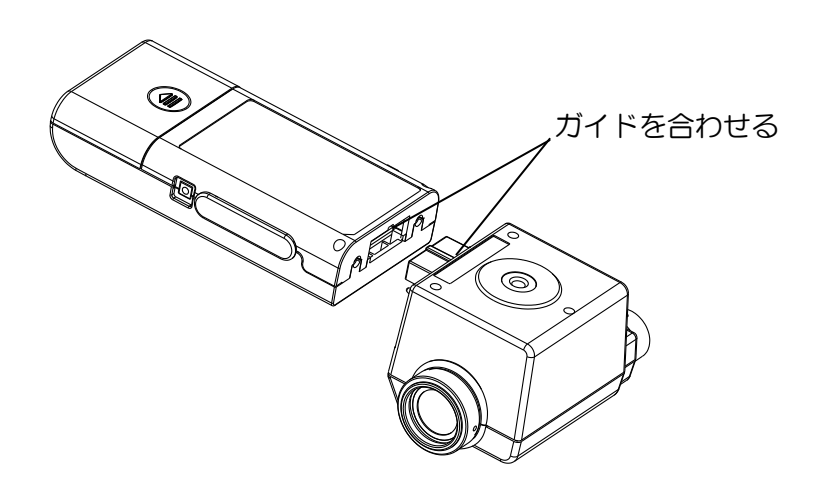

### <span id="page-15-0"></span>1.3.2 電池の入れ方

電池は単3型乾電池2個をご使用ください。 出荷時、単3型乾電池(動作確認用)は付属していません。 販売店でお買いお求めください。

- 1 電源スイッチを OFF にして電池蓋を外します。
- 2 電池室内の極性表示に合わせて電池を入れます。
- 3 電池蓋をしっかりと取付けます。

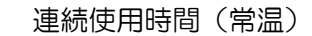

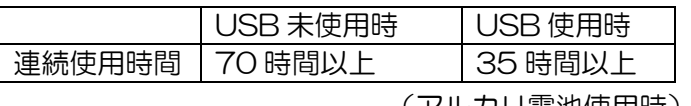

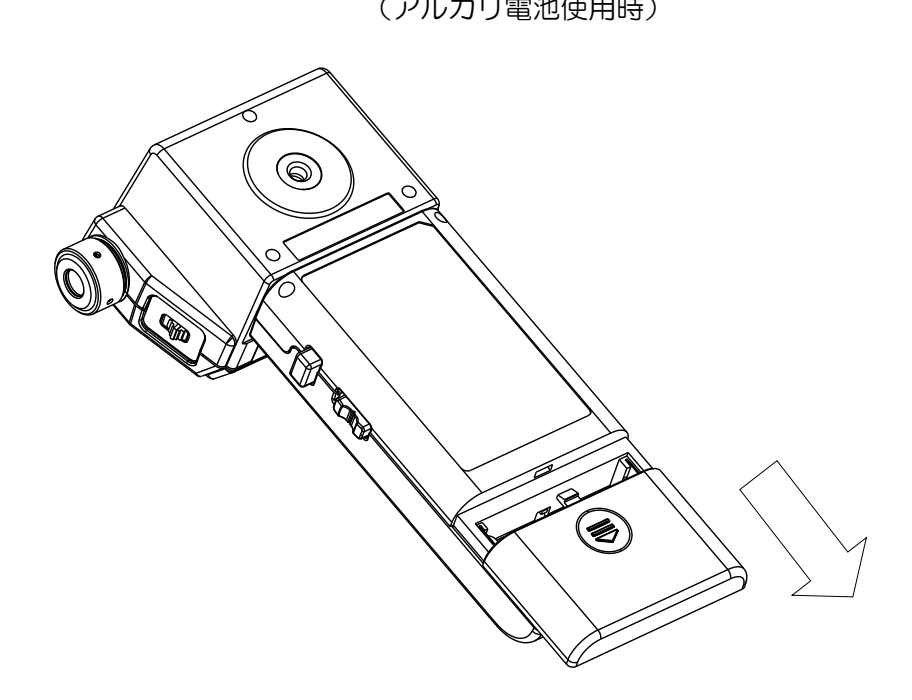

### <span id="page-16-0"></span>1.3.3 AC アダプタの接続(別売付属品)

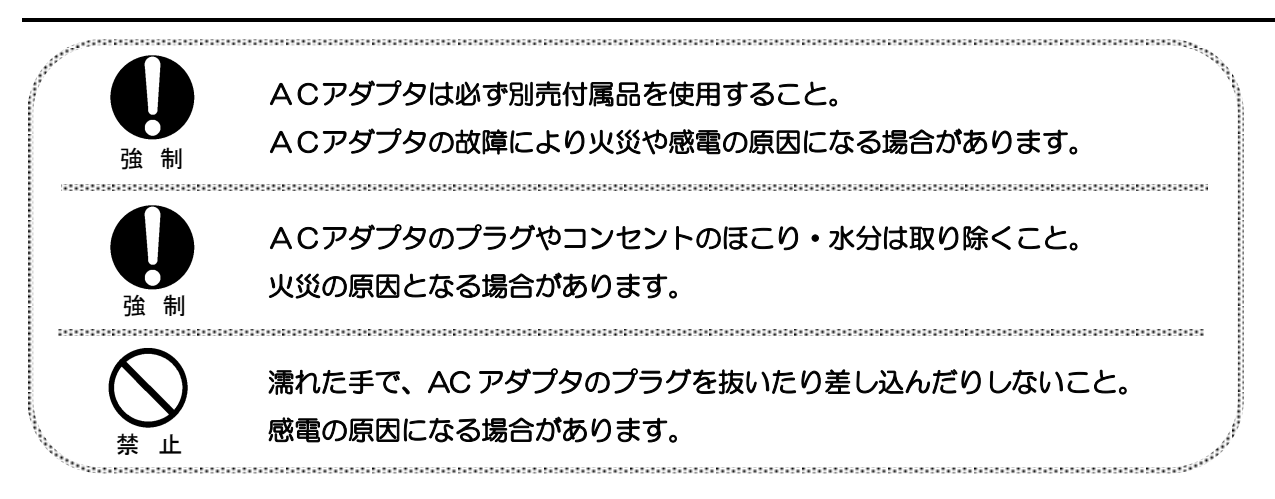

AC アダプタを本器に接続する手順は以下のとおりです。

1 本器の電源が OFF になっていることを確認します。

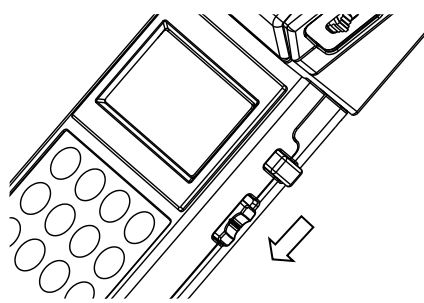

2 AC アダプタの出力ジャックを本器の外部電源コネクタに差し込みます。

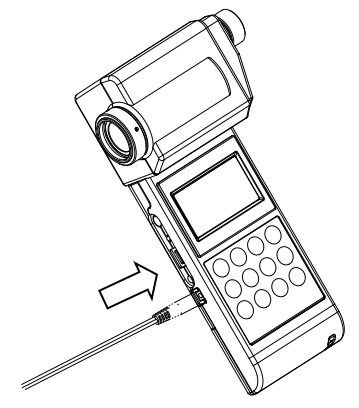

**3 AC アダプタのプラグをコンセントに差し込みます。** 

### <span id="page-17-0"></span>1.3.4 PC との接続

PC と接続して使用する場合は、付属されている USB2.0 ケーブル(ケーブルタイプ: A コネクターミニ B コネクタ)を使用して、本器と PC とを接続します。

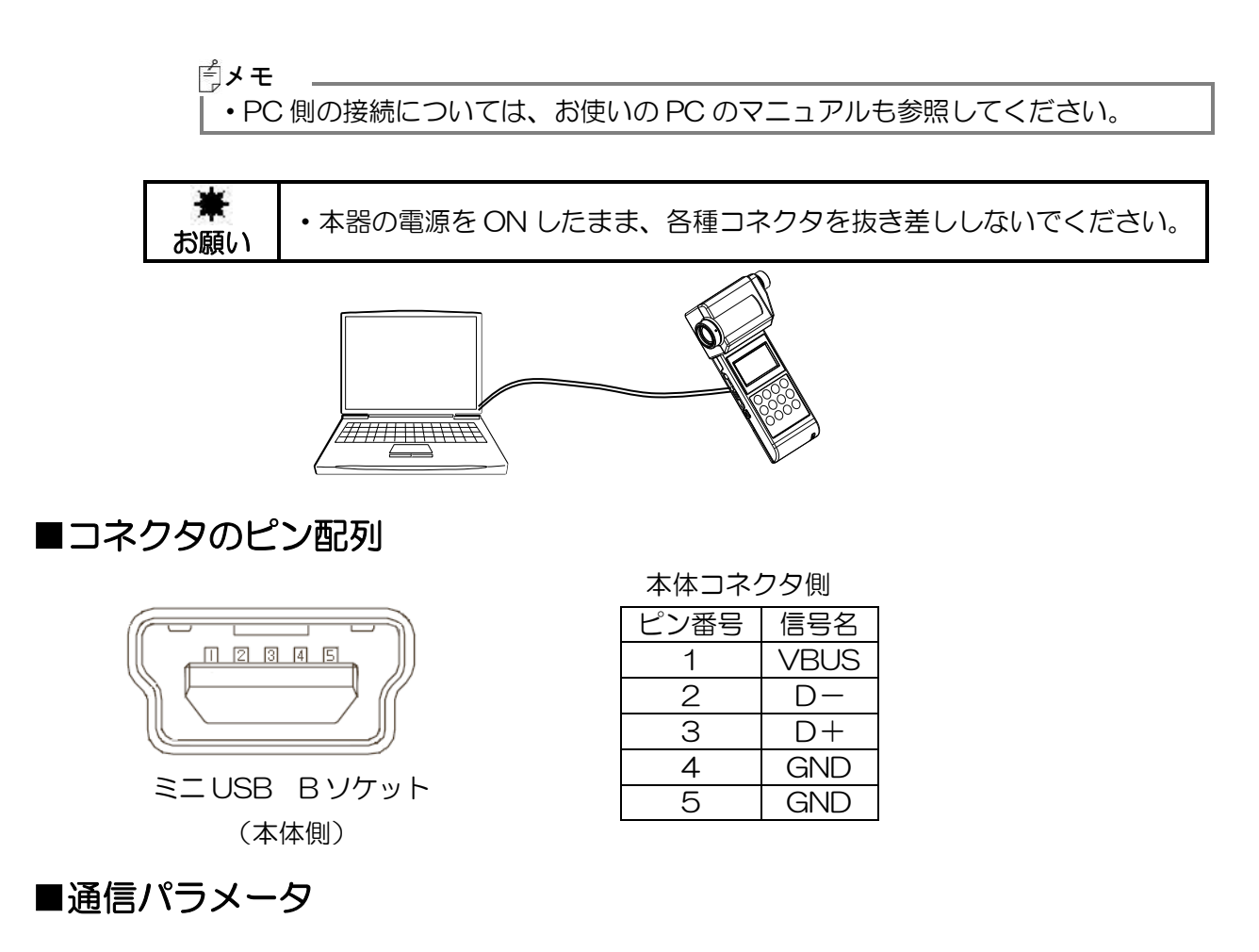

本器は仮想 COM ポートを使用した USB 通信を行います。本器との通信についてお客様 が独自にプログラムを作成される場合には下記の通信パラメータを設定する必要がありま す。

#### 通信パラメータ

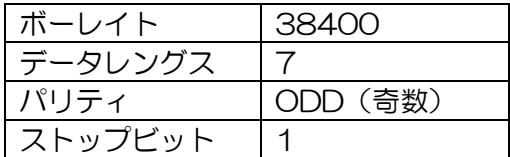

### <span id="page-18-0"></span>1.3.5 電源の入れ方/切り方

1 電源を入れるときは、電源スイッチを ON 側にします。

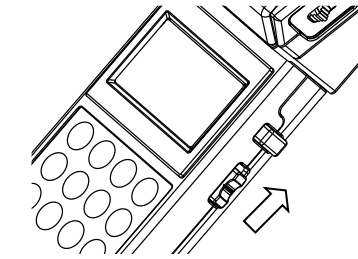

2 表示部に[CAL10]と表示され、ゼロ補正が開始されます。(BM-9A10D 装着時)

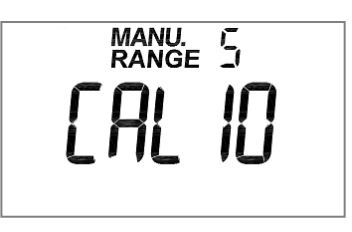

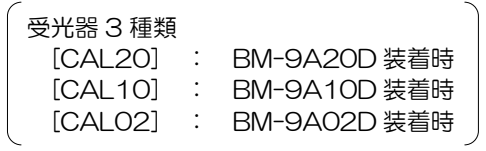

3 ゼロ補正が完了すると、現在の測定値を表示します。

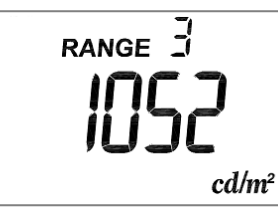

メモ

₩

- ·レスポンススイッチは FAST, SLOW のどちらでもゼロ補正を行うことができま す。 ・レスポンススイッチはゼロ補正完了後に切り換えが可能です。 レスポンススイッチ☞「2.2 レスポンススイッチの設定」 • レスポンススイッチの状態によりゼロ補正完了までの時間が異なります。 FAST:約 15 秒 SLOW:約 50 秒
	- ・キャップを取り外していてもゼロ補正は可能です。

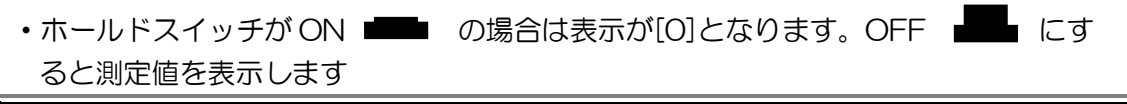

- お願い ・ゼロ補正を行っている時はレスポンススイッチを切り替えないで下さい。
- 4 電源を切るときは、電源スイッチを OFF 側にします。

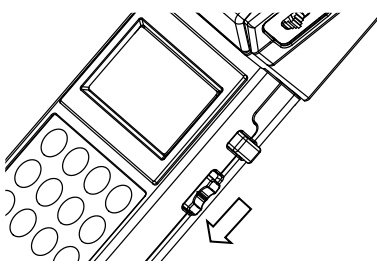

# 2. 測定の操作

# <span id="page-19-1"></span><span id="page-19-0"></span>2.1 測定対象物の視準

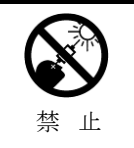

太陽や電球のフィラメントなど明るいものを直接見ないこと。 目を負傷する場合があります。

1 対物レンズと接眼レンズのキャップをはずします。

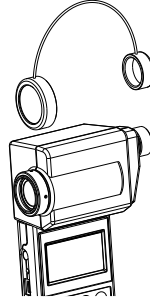

- 2 ファインダー内のレチクルマーク(∞マークと矢印)がはっきり見えるように、接 眼レンズの視度調整リングを回して視度調整を行ってください。
- 3 対物レンズを回して測定面にピントを合わせます。 (輝度測定面は、ファインダー内の黒丸の部分です。)

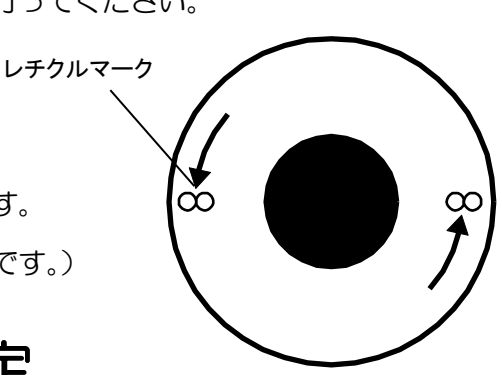

# <span id="page-19-2"></span>2.2 レスポンススイッチの設定

測定したい光源に合わせて、レスポンススイッチを[FAST]または[SLOW]に合わせます。

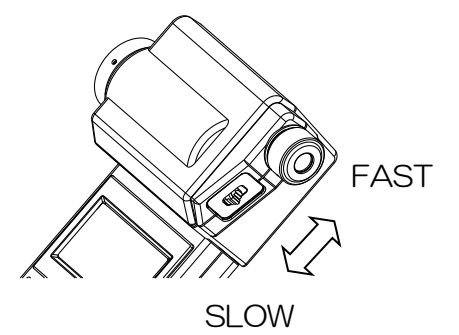

- FAST : 一般的な光源の下で測定する場合
- SLOW : 周波数点灯している光源の下で測定する場合

# <span id="page-20-0"></span>2.3 輝度測定

1 電源 ON 後、ゼロ補正が終了すると、自動的に輝度測定状態に設定されます。

### <span id="page-20-1"></span>2.3.1 オートレンジ測定

1 キャップを取り外して、測定を開始します。

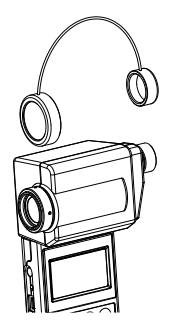

2 表示窓に測定値を表示しますので、表示が安定したところで読み取ります。 表示値を固定する場合は、ホールドスイッチを ON にします。

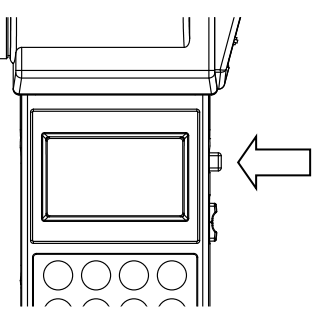

3 続けて測定する場合には、ホールドスイッチを OFF にすると再び測定します。

### <span id="page-21-0"></span>2.3.2 マニュアルレンジ測定

- 1 キャップを取り外して、測定を開始します。(電源 ON 直後は、オートレンジ測定状 態です。)
- 2 キーボードの[AUTO/MANU.]スイッチを押します。

マニュアルレンジに切り換わります。

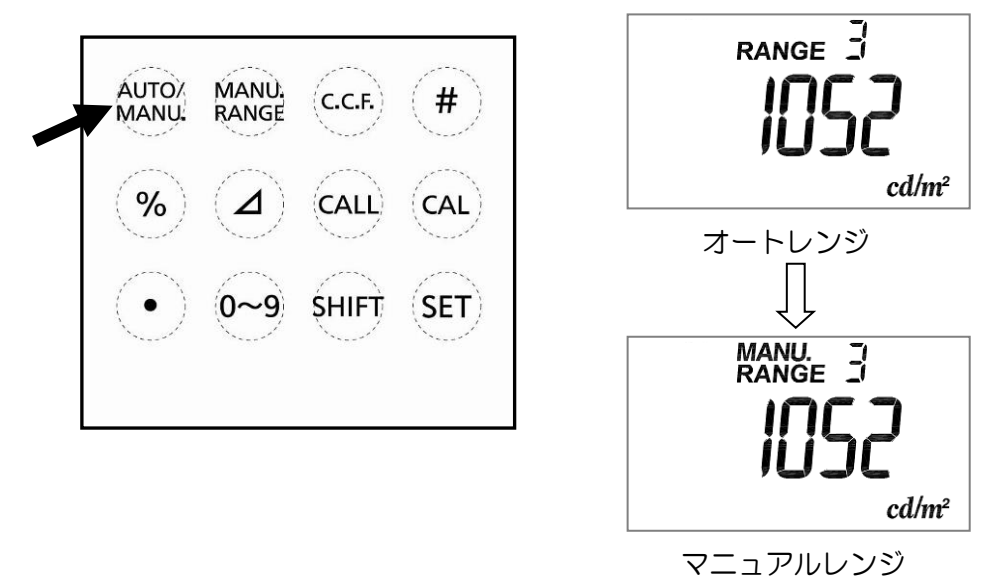

3 [MANU. RANGE]スイッチを押すたびに下記のようにレンジが順に変化します。 1→2→3→4→5

4 表示窓に測定値を表示しますので、表示が安定したところで読み取ります。 表示値を固定する場合は、ホールドスイッチを ON にします。

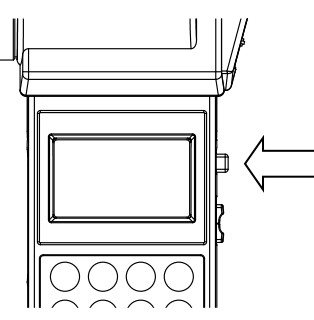

5 続けて測定する場合には、ホールドスイッチを OFF にすると再び測定します。

# <span id="page-22-0"></span>2.4 測定範囲と表示分解能

オートレンジの時 まんじょう しょうしょう しょうしょう しょうしょう しゅうしょう しゅうしょく (単位 cd/m<sup>2</sup>)

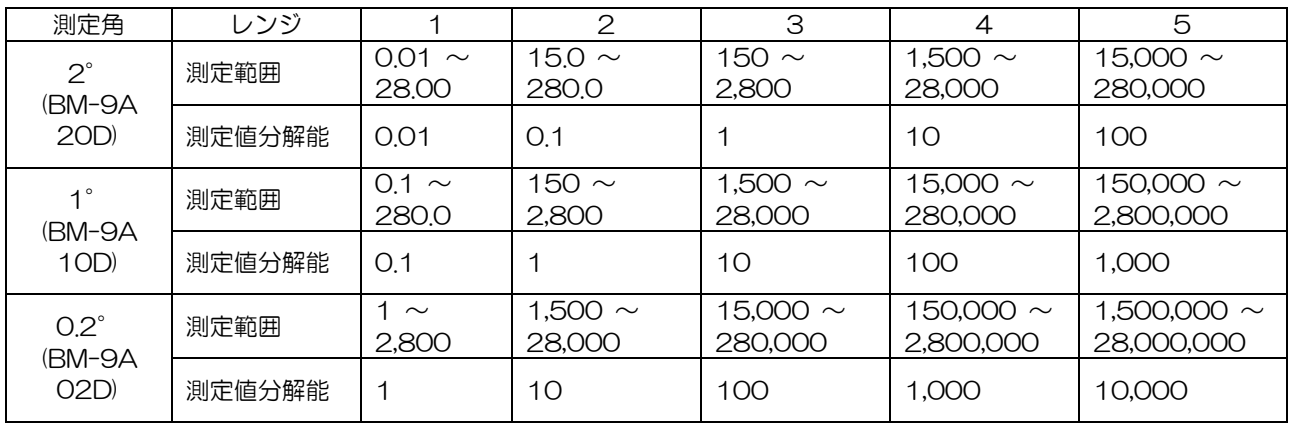

マニュアルレンジの時 しょうしょう しょうしゃ しゅうしゃ しゅうしゅん (単位 cd/m<sup>2</sup>)

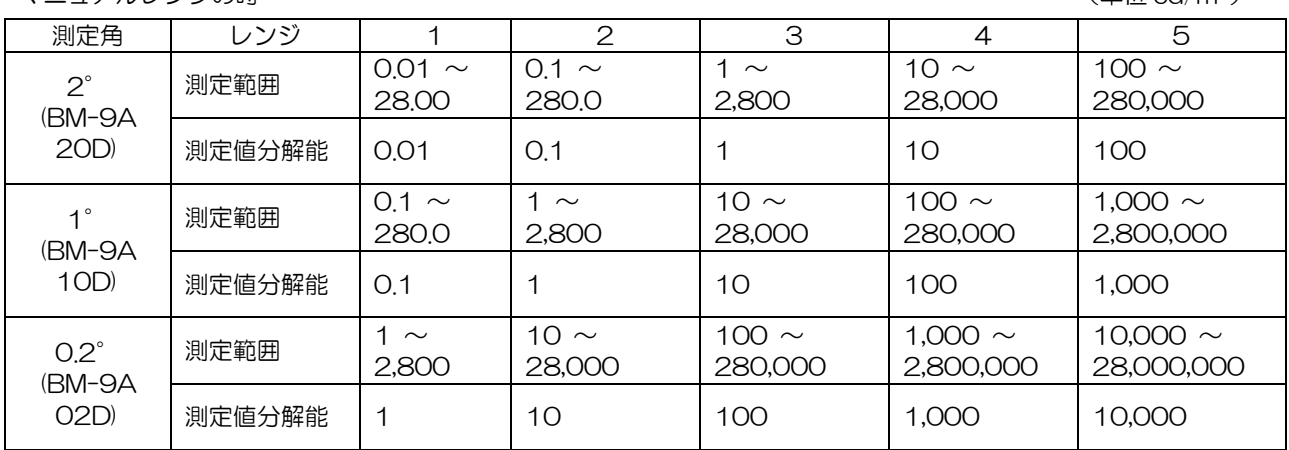

メモ

・ 表示値は、測定範囲(上限)を超えている場合は[E5]を表示します。

・ 測定値が表示分解能より小さい時は、[0]を表示します。

・ 表示値が 6 桁を超える場合は、指数表示となります。

例 "1234000"の場合、"1.234E6"表示となります。

# <span id="page-23-0"></span>2.5 補正係数(C.C.F.)

補正係数を適用することで、測定輝度値に対して入力設定されている補正係数を乗算しま す。(C.C.F. : Color Correction Factor)

表示値 = 測定輝度値 × 補正係数

#### - 補正係数 (C.C.F.) の適用方法

- 1 輝度測定中に[C.C.F.]スイッチを押します。
- 2 補正係数適用時には、表示部の測定レンジ右横に[O]が点滅し、測定輝度値に入力設 定されている補正係数が乗算され、表示部に表示されます。

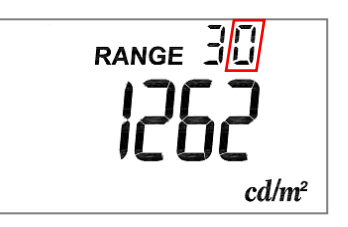

#### - 補正係数(C.C.F.)の解除方法

- 1 輝度測定中に[C.C.F.]スイッチを押します。
- 2 補正係数を解除している場合には、表示部の測定レンジ右横の[0]は消灯し、測定輝 度値を表示部にそのまま表示します。

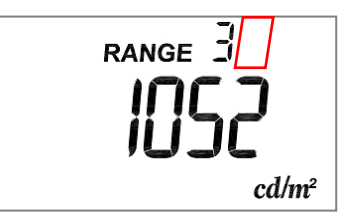

■ 『ラメモ 』 |

- ・ 補正係数の設定値が大きすぎにより、演算結果が測定範囲の上限をオーバーする場合 には、[E5]を表示します。
	- ・ 補正係数は、電源 OFF 後も記憶保持しています。

数値入力☞「3.1 補正係数入力設定」

# <span id="page-24-0"></span>2.6 偏差表示 (△表示)

測定輝度値を基準値に対する偏差として表示します。

- 表示値 = 偏差 = ( 測定輝度値 × 補正係数 ) 基準値 ※補正係数が解除されている際には、補正係数項は無視されます。
- 1 輝度測定中に[⊿]スイッチを押します。
- 2 偏差表示適用時には、表示部の表示値左横に[⊿]を表示し、表示値は基準値に対する 偏差として表示します。

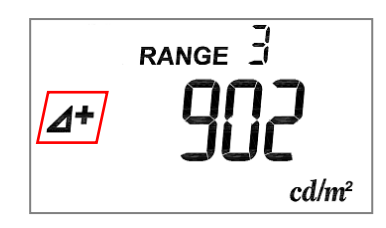

- 3 輝度測定表示に戻すには、再度[⊿]スイッチを押します。
- 4 表示部の表示値左横の[⊿]が消灯します。

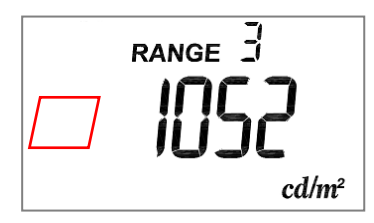

- ・電源 ON 時、及び、基準値をセットしていない場合は、基準値の入力表示に切替りま す。
- ・基準値は、偏差表示とパーセント表示は共通の値を使用します。そのためどちらか一 方での基準値設定を行ってください。

# <span id="page-25-0"></span>2.7 パーセント表示(%表示)

測定輝度値を基準値に対するパーセントとして表示します。 輝度測定表示に戻すには、再度[%]スイッチを押します。

- 表示値 = パーセント = ((測定輝度値 × 補正係数) / 基準値 ) × 100 ※補正係数が解除されている際には、補正係数項は無視されます。
- 1 輝度測定中に[%]スイッチを押します。
- 2 パーセント表示適用時には、表示部の表示値下に[%]を表示し、表示値は基準値に対 するパーセントとして表示します。

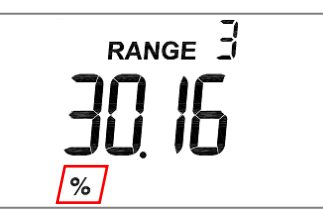

- 3 輝度測定表示に戻すには、再度[%]スイッチを押します。
- 4 表示部の表示値下の[%]が消灯します。

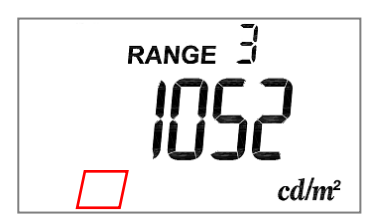

- ・表示範囲は 0.001~9,999 です。
- ・電源 ON 時、及び、基準値をセットしていない場合は、基準値の入力表示に切替りま す。
- ・基準値は、偏差表示とパーセント表示は共通の値を使用します。そのためどちらか一 方での基準値設定を行ってください。

# <span id="page-26-0"></span>2.8 ゼロ補正(CAL)

[CAL]スイッチを押すことで、ゼロ補正を行います。(CAL : Calibration)

- ・電源 ON 時は、自動的にゼロ補正を行います。
- ·レスポンススイッチは FAST, SLOW のどちらでもゼロ補正を行うことができま す。
- ・レスポンススイッチの状態によりゼロ補正完了までの時間が異なります。 FAST:約 15 秒 SLOW:約 50 秒
- ・キャップを取り外していてもゼロ補正は可能です。

# <span id="page-27-0"></span>2.9 アナログ出力コネクタの使い方

1 アナログ出力プラグは図のような極性となっています。シールド線をはんだ付けし て外部レコーダと接続して下さい。

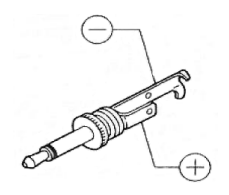

2 アナログ出力プラグをアナログ出力コネクタに差し込みます。 本体の出力インピーダンスは 100Ω以下です。

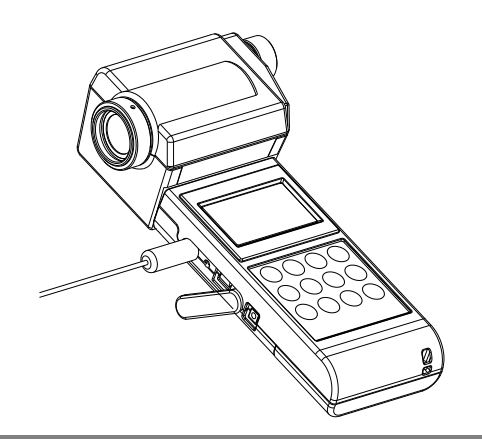

- ・ アナログ出力電圧は表示範囲の最大値が 2.800V となるように校正されています。 表示分解能は各レンジにより異なります。
- ・ マニュアルレンジを使用した場合、最大出力電圧は 3V ですので、表示範囲以上の測 定ができます。例えば、レンジ1を選んだ場合は、0.01~30cd/m<sup>2</sup> まで測定できま す。本体表示画面は表示範囲を超える場合は[E4]の表示となります。

# <span id="page-28-0"></span>3. 各種入力設定の操作

# <span id="page-28-1"></span>3.1 補正係数入力設定

#### 補正係数値の入力方法(例:30.20 を入力する)

- 1 [C.C.F.]スイッチを長押しします。
- 2 補正係数が変更可能状態になります。(最左桁が点滅し、最右桁の右上に[0]が点灯 します。)

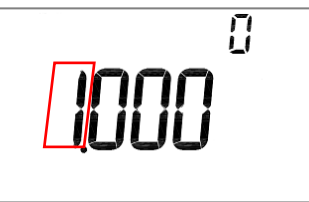

3 [0~9]スイッチで数値を入力します。

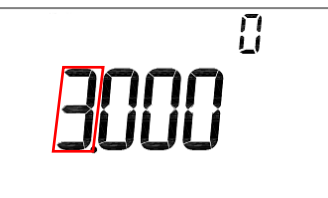

4 桁を移動するには[SHIFT]スイッチを押すことにより、桁を移動できます。

桁を移動してから数値を変更するには 3の手順を繰り返します。

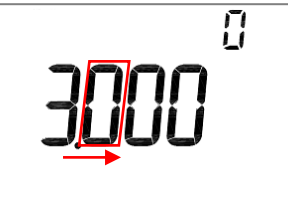

5 小数点を入力するには[●]スイッチを押します。

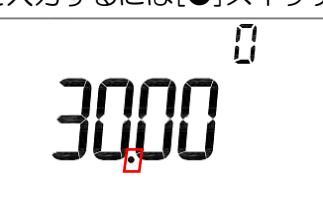

6 [SET]スイッチを押して数値入力を完了します。

桁の点滅が点灯になり、設定した補正係数を約 3 秒間表示します。

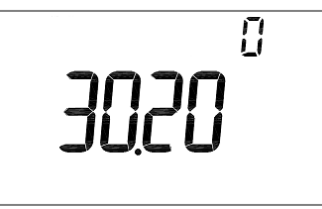

7 補正係数の設定を終了し、輝度測定に戻ります。 補正係数が適用されます。

補正係数適用☞「2.5 補正係数」

- ・ 補正係数の入力範囲は、0.001~1,000 です。
- ・ 補正係数の設定値が大きすぎにより、演算結果が測定範囲の上限をオーバーする場合 には、[E5]を表示します。
- ・ 補正係数に 0 を入力した場合は、[E7]を表示します。
- ・ 補正係数は、電源 OFF 後も記憶保持しています。

# <span id="page-30-0"></span>3.2 基準値入力設定

偏差表示、及び、パーセント表示にて使用する基準値を設定します。 この基準値は偏差表示、パーセント表示で共通となります。 電源 ON 時、及び、基準値を設定していない場合に、[⊿]スイッチ、または、[%]スイッ チを押した際には、基準値の入力設定表示に切替ります。

#### メモ

・ 基準値を設定がされていない場合は[0000]を表示し、入力設定画面になります。

### <span id="page-30-1"></span>3.2.1 基準値入力設定手順

#### - 任意の値を基準とする場合の設定方法(例:150.0 を入力する)

- 1 [⊿]スイッチ、または、[%]スイッチを押します。
- 2 基準値変更可能状態になります。(最左桁が点滅)

手順1で[⊿]スイッチを押した場合は、[⊿]が表示され、[%]スイッチを押した場合 は、[%]が表示されます。

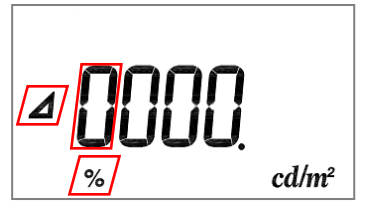

3 [0~9]スイッチで数値を入力します。

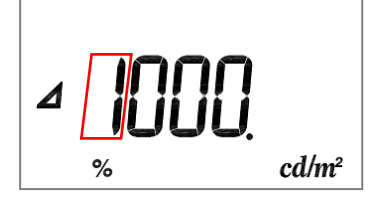

4 桁を移動するには[SHIFT]スイッチを押すことにより、桁を移動できます。 桁を移動してから数値を変更するには 3の手順を繰り返します。

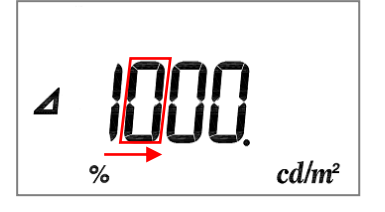

5 小数点を入力するには[●]スイッチを押します。

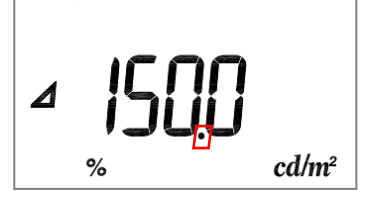

6 [SET]スイッチを押して数値入力を完了します。

桁の点滅が点灯になり、設定した基準値を約 3 秒間表示します。

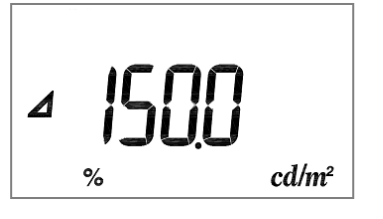

7 偏差表示、または、パーセント表示となります。 補正係数適用している場合には、補正係数を乗算した値で表示されます。

- ・ 設定を完了する前に、入力した数値を修正する場合は[SHIFT]スイッチを何度か連続 で押すことで修正したい桁へ移動することができます。5桁目、6桁目に入力可能な 数字は 0 のみです。
	- ・ 基準値の入力範囲は 0.001~999,900 です。
	- ・ 基準値に 0 を入力した場合は、[E7]を表示します。
	- ・ 一度入力設定された基準値は、電源 ON 中には変更できません。(0を入力した場合 を除きます。)
	- ・ 設定された基準値は、電源を OFF にするまで保持します。
	- ・ 電源 ON 時は、基準値は設定されていません。

#### - 測定値を基準とする場合の設定方法

- 1 輝度測定状態において基準照度の測定を行います。
- 2 測定値が安定したら、ホールドスイッチを ON にして、表示を固定します。

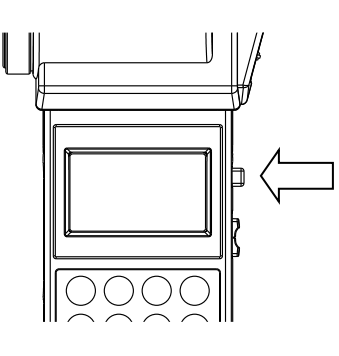

3 [SET]スイッチを押し、表示値を基準値として設定します。

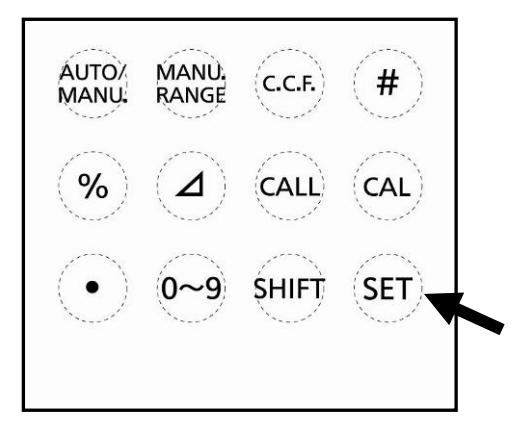

- 4 設定された基準値が約 3 秒間表示されます。
- $5$  ホールドスイッチを OFF にします。
- 6 [⊿]スイッチ、または、[%]スイッチを押し、偏差表示、または、パーセント表示に 切り替えます。

補正係数適用している場合には、補正係数を乗算した値で表示されます。

- ・基準値の入力範囲は 0.001~999,900 です。
- ・基準値に 0 を入力した場合は、[E7]を表示します。
- ・設定された基準値は、電源を OFF にするまで保持します。
- ・電源 ON 時は、基準値は設定されていません。

### <span id="page-33-0"></span>3.2.2 基準値の確認

- 1 [⊿]スイッチ、または、[%]スイッチを押し、偏差表示、または、パーセント表示に します。
- 2 [CALL]スイッチを押します。
- 3 設定されている基準値が約 3 秒間表示され、偏差表示、または、パーセント表示に 戻ります。

# 4. PC との通信

# <span id="page-34-1"></span><span id="page-34-0"></span>4.1 通信コマンド

本器は、PC との通信を行うことができます。ここでは、本器との通信についてお客様が独自にプ ログラムを作成される場合のコマンドについて説明します。

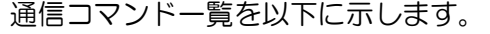

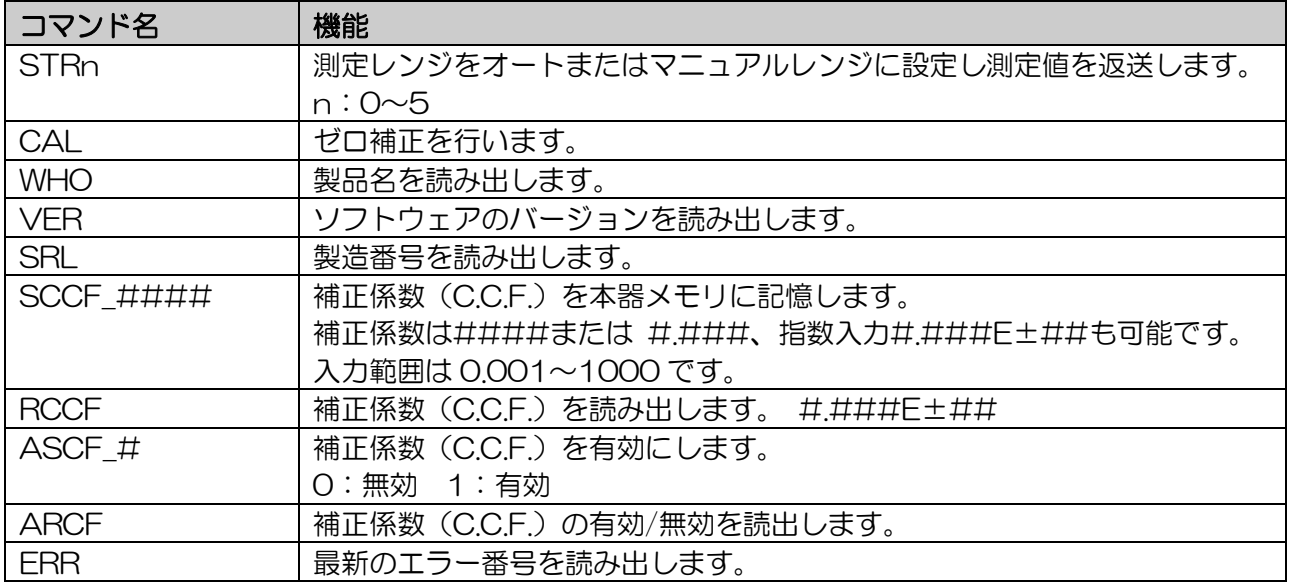

\_はスペースを表します。####は数値です。

通信コマンドを PC から送信すると、BM-9A は受信確認コマンドとして

"OK"を返送します。該当しないコマンドを受け取ると"NO"を返送します。

メモ

・ゼロ補正を実行中はコマンドを受け付けません。ゼロ補正完了後にコマンドを送信し てください。

### <span id="page-35-0"></span>4.1.1 STRn コマンド

本コマンドを BM-9A に送信することにより、本器より測定データが返送されます。

- n:0(オートレンジ)
- n:1~5(マニュアルレンジ)

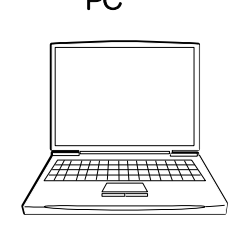

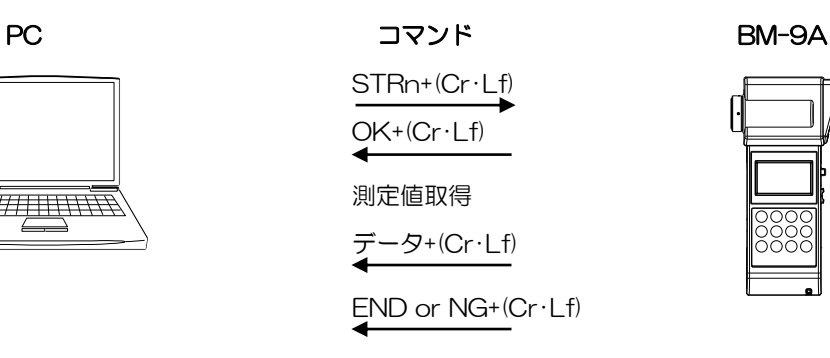

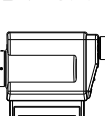

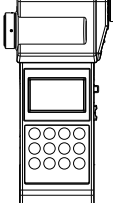

※"NG"の場合には、測定データは返送されません。

## <span id="page-35-1"></span>4.1.2 CAL コマンド

本コマンドを BM-9A に送信することにより、ゼロ補正を開始します。

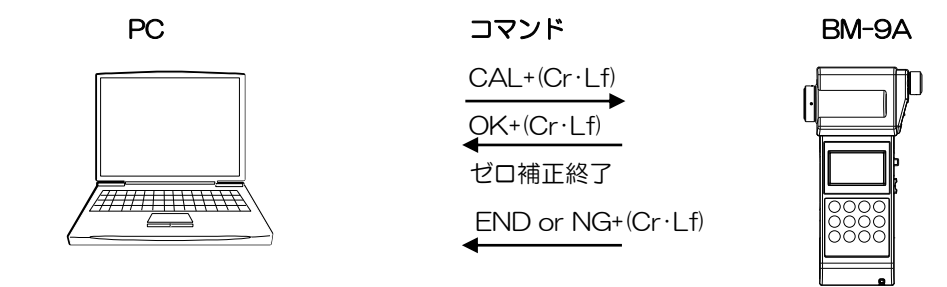

# <span id="page-35-2"></span>4.1.3 WHO/VER/SRL コマンド

本器の名称、プログラムバージョン、製造番号を読み出します。

PC コマンド BM-9A

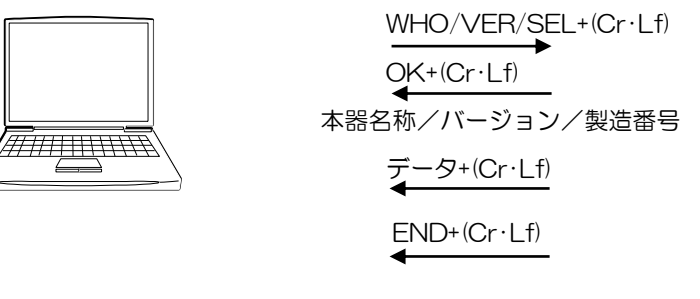

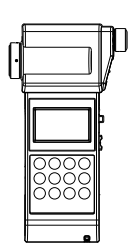

### <span id="page-36-0"></span>4.1.4 SCCF コマンド

本コマンドを BM-9A に送信することにより、補正係数(C.C.F.)を本体に記憶します。 数値入力範囲は、0.001 から 1,000 の範囲です。

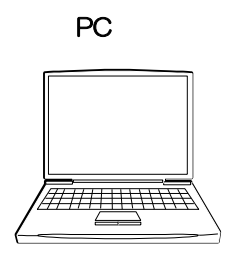

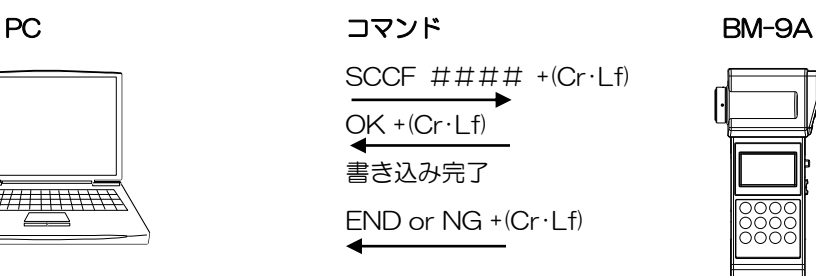

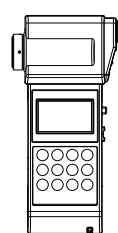

### <span id="page-36-1"></span>4.1.5 RCCF コマンド

本コマンドを BM-9A に送信することにより、補正係数(C.C.F.)を読み出します。

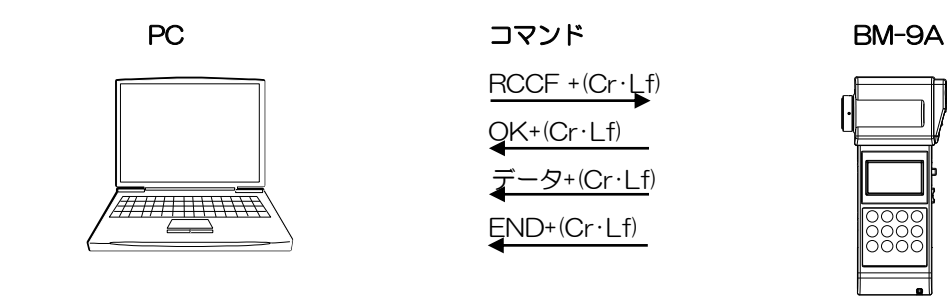

### <span id="page-36-2"></span>4.1.6 ASCF コマンド

本コマンドを BM-9A に送信することにより、補正係数(C.C.F.)の有効/無効を本体に記憶します。 設定値 0:無効 1:有効

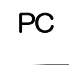

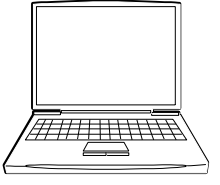

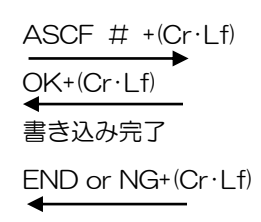

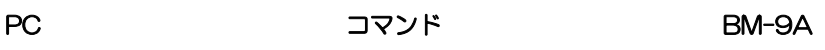

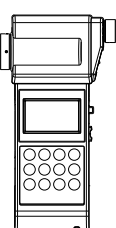

### <span id="page-37-0"></span>4.1.7 ARCF コマンド

本コマンドを BM-9A に送信することにより、補正係数(C.C.F.)の有効/無効を読み出します。 取得値 0:無効 1:有効

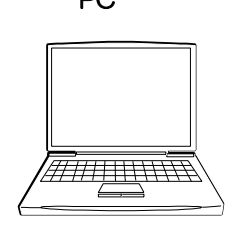

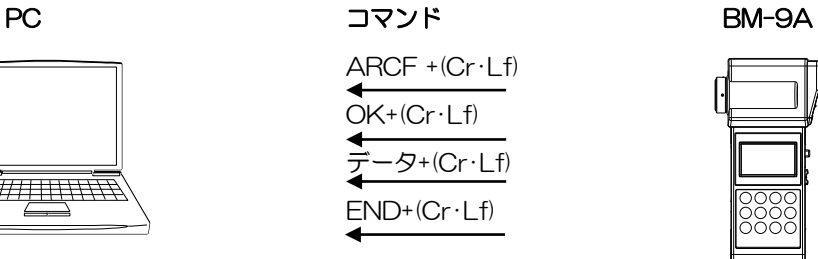

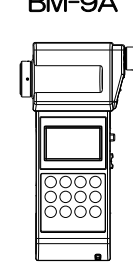

### <span id="page-37-1"></span>4.1.8 ERR コマンド

本コマンドを BM-9A に送信することにより、最新エラー番号(最後に発生した)を読み出します。

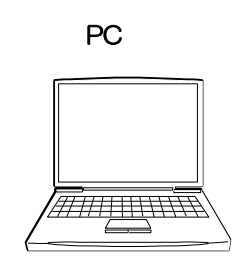

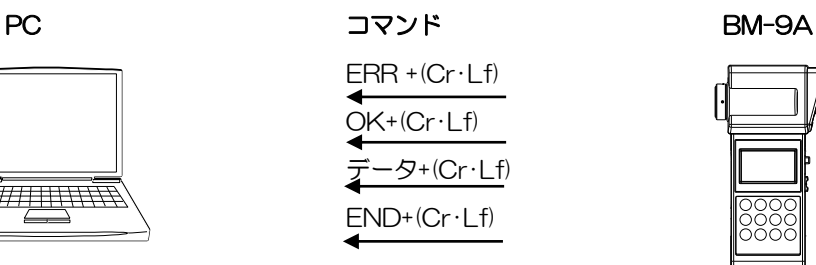

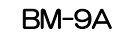

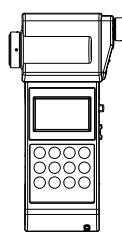

### <span id="page-38-1"></span><span id="page-38-0"></span>4.2.1 リモート測定の出力フォーマット

出力フォーマット一覧

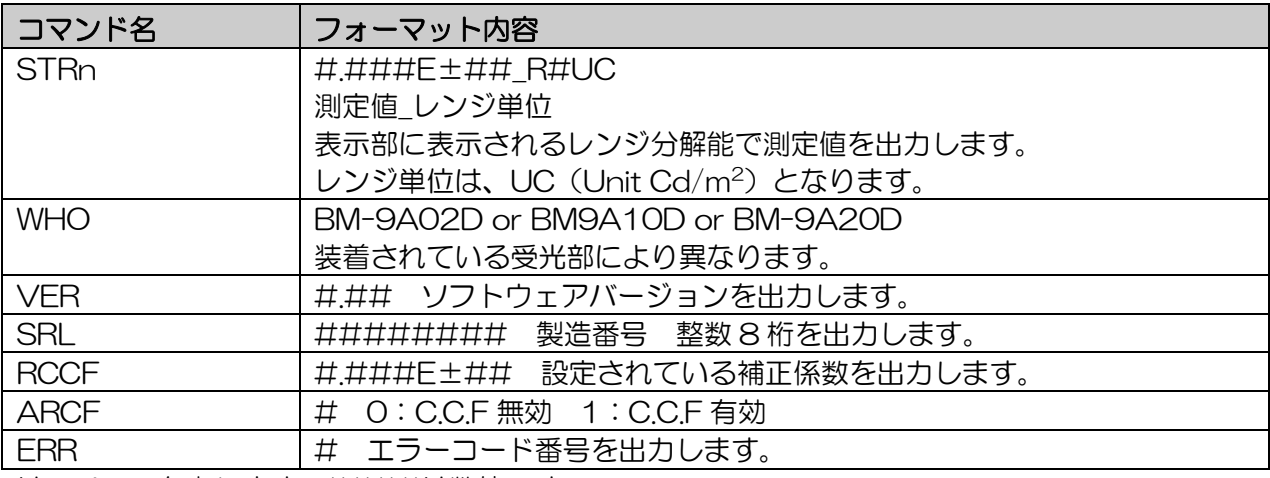

\_はスペースを表します。####は数値です。

# <span id="page-39-0"></span>4.3 USB ドライバ

#### システム要件

Windows® XP Professional Service Pack2 以降(32bit) Windows® Vista Ultimate (32bit/64bit) Windows® 7 Professional 以上(32bit/64bit) Windows® 8.1 Professional 以上(32bit/64bit) Windows® 10 Professional 以上(32bit/64bit)

※Windows は米国マイクロソフト社の商標または登録商標です。

USB ドライバをPCにインストールする手順は以下のとおりです。

- 1 CD-ROM ドライブに付属 CD-ROM をセットします。
- 2 CD-ROM ドライブ内の[Driver]フォルダ内にある[USBDeviceDriver.exe]をクリ ックして選択し、右クリックで[管理者として実行]をクリックします。
- 3 以下の画面が表示されます。

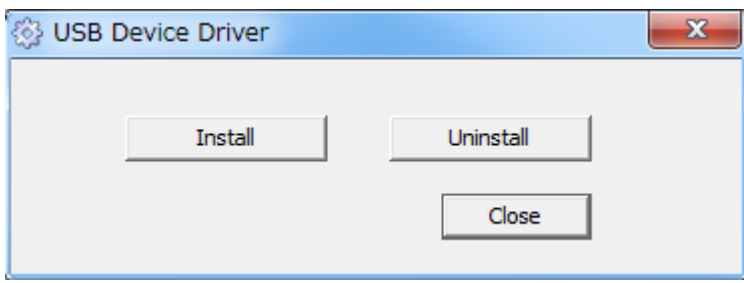

- 4 [Install]ボタンをクリックします。
- 5 ドライバが正常にインストールされると[Successful]メッセージを表示します。 [OK]をクリックします。

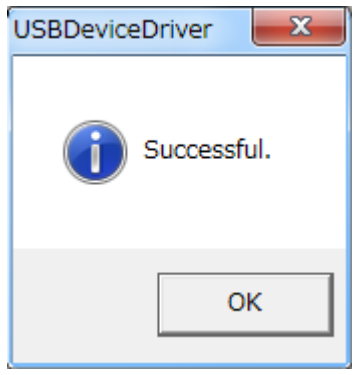

6 [Close]ボタンをクリックし、終了します。

メモ

-<br>|アンインストールは、上記手順 4 に対して[Uninstall]ボタンをクリックします。|

メモ

ドライバは以下の 2 種類がインストールされます。

・シリアルコンバータ

・シリアルポート

# 5. エラー表示

# <span id="page-41-1"></span><span id="page-41-0"></span>5.1 本体エラーコード

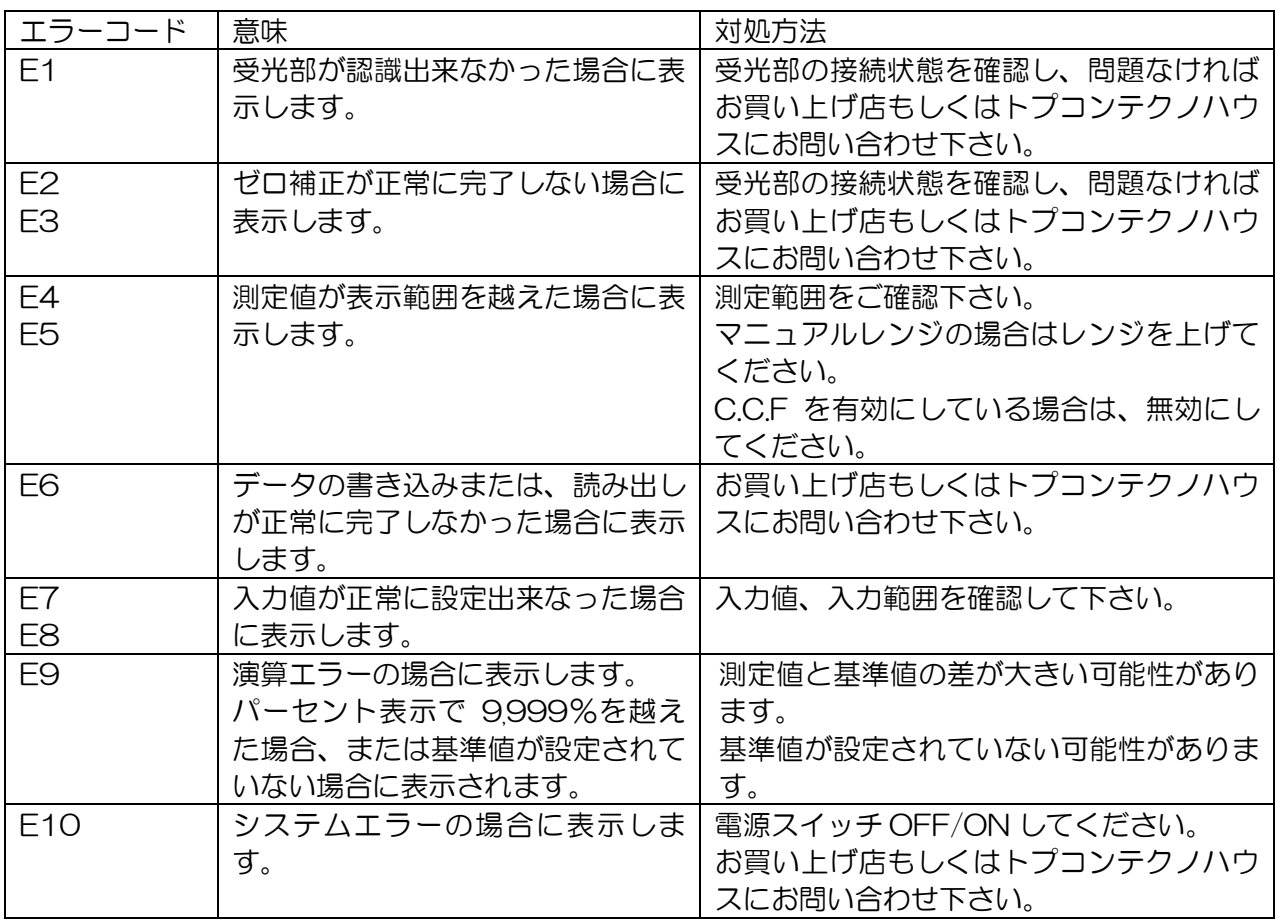

●上記の処置を行った後もエラーが表示される場合は修理が必要な場合があります。

トプコンテクノハウスまたは、お買い上げの販売店までご連絡ください。

# <span id="page-42-0"></span>5.2 通信におけるエラーコード

PC と接続して測定を行っている場合、本器にエラーが発生し"ERR"コマンドでエラー内容を取得す ると PC に対して下記のエラー番号を送信します。

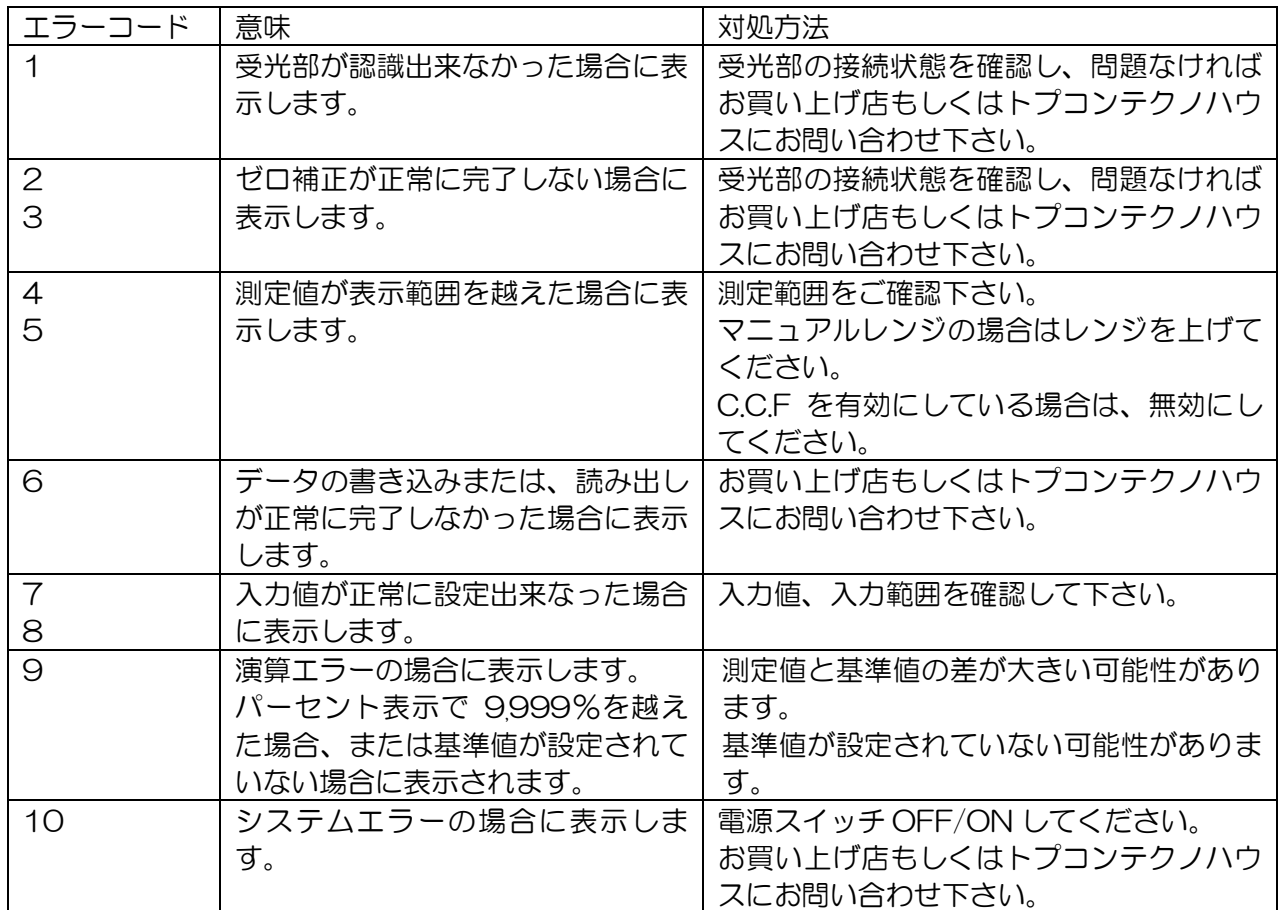

# <span id="page-43-0"></span>6. 付録

#### <span id="page-43-1"></span>仕様・性能 \*  $\mathsf{f}$ e

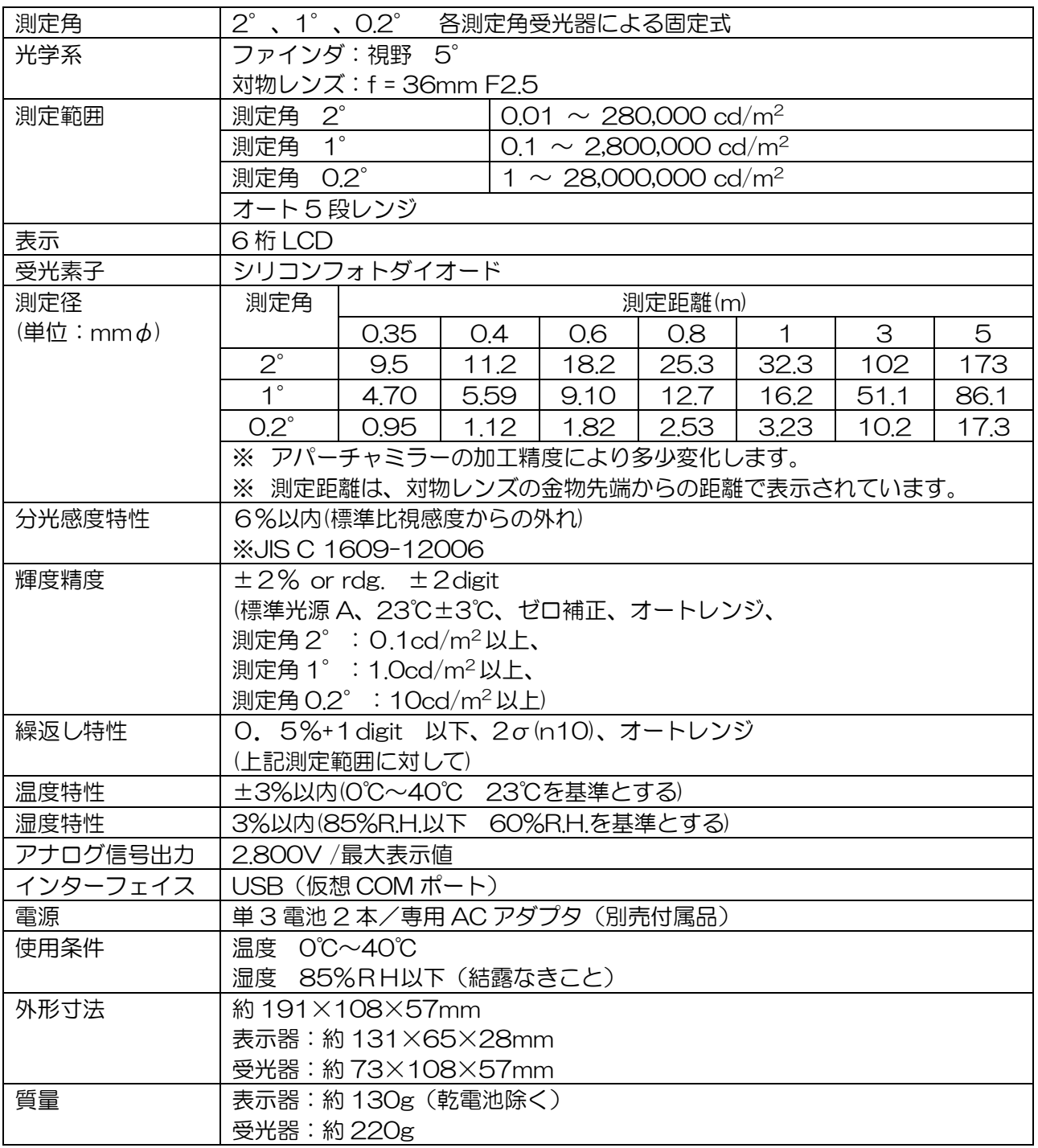

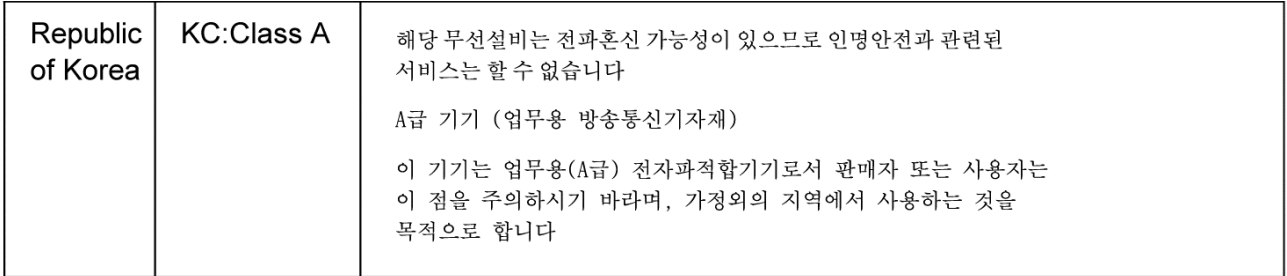

#### **FCC Compliance Information**

This device complies with Part 15 of FCC Rules. Operation is subject to the following twoconditions:

(1) the device may not cause interference, and

(2) the device must accept anyinterference, including interference that may cause undesired operation of this device.

This equipment has been tested and found to comply with the limits for a Class A digital device, pursuant to part 15 of the FCC Rules.

These limits are designed to provide reasonable protection against harmful interference when the equipment is operated in commercial environment. This equipment generates, uses, and can radiate radio frequency energy and if not installed and used in accordance with the instruction manual, may cause harmful interference to radio communications. Operation of this equipment in a residential area is likely to cause harmful interference in which case the user will be required to correct the interference at his own expence.

# <span id="page-45-0"></span>色補正係数

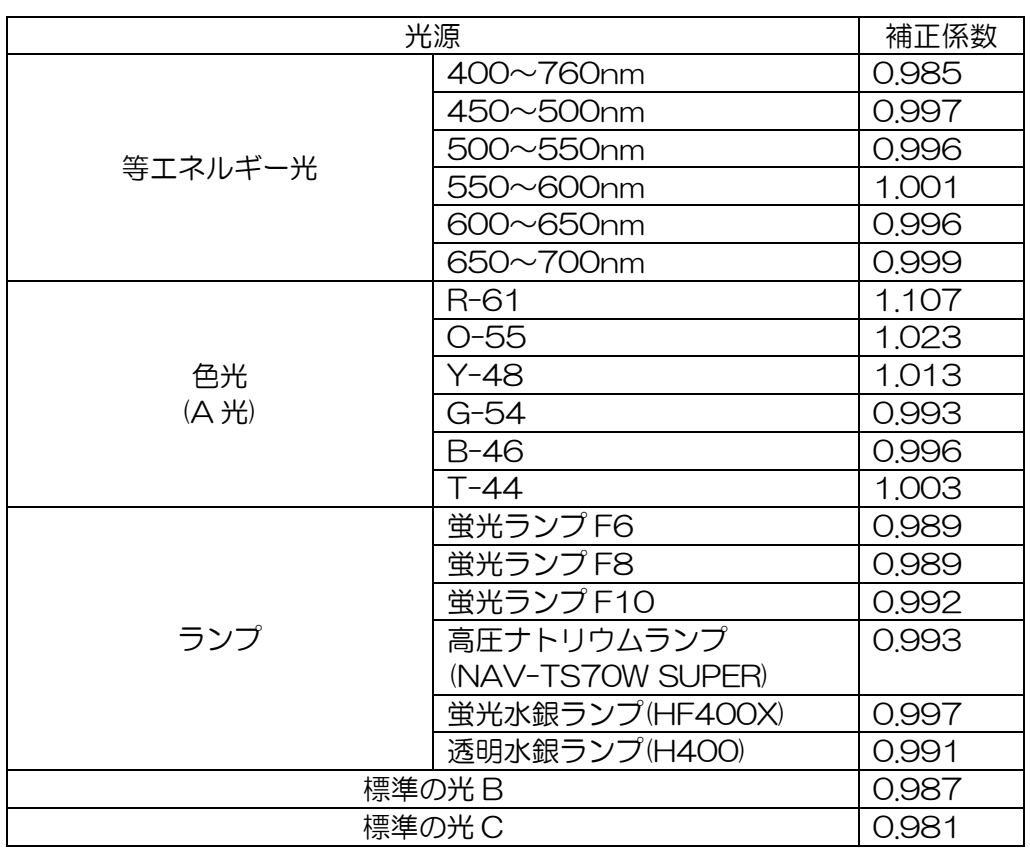

メモ

・本器の 1 サンプルから求めたもので、個々の製品については幾分特性のバラツキがあ ります。

<span id="page-46-0"></span>ブロック図

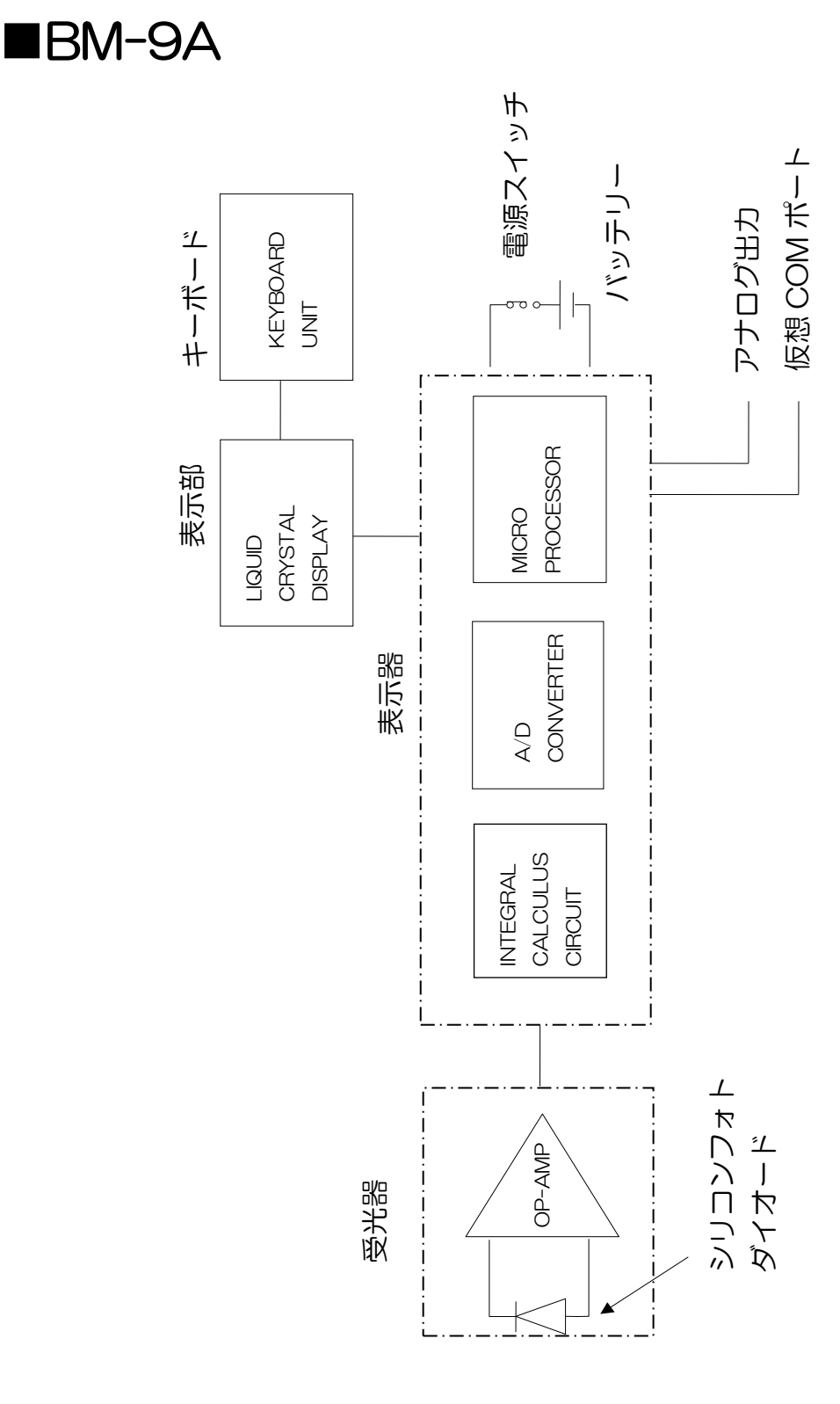

<span id="page-47-0"></span>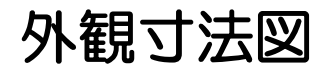

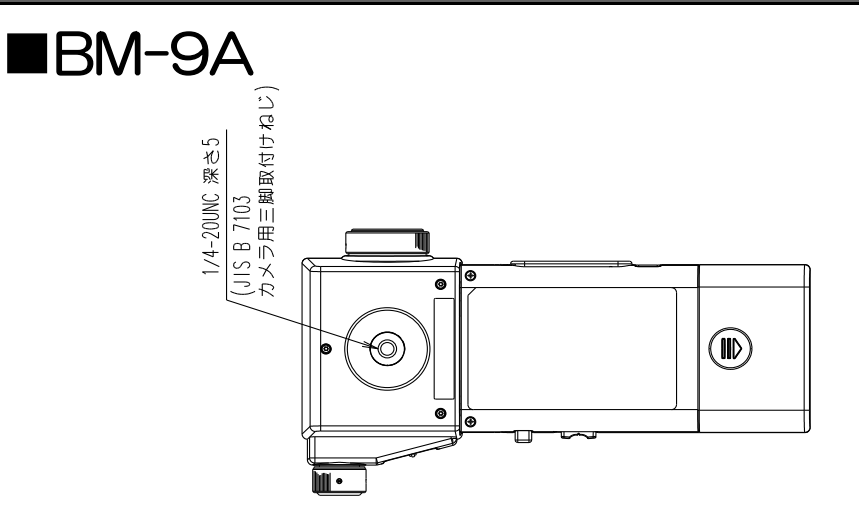

(単位:mm)

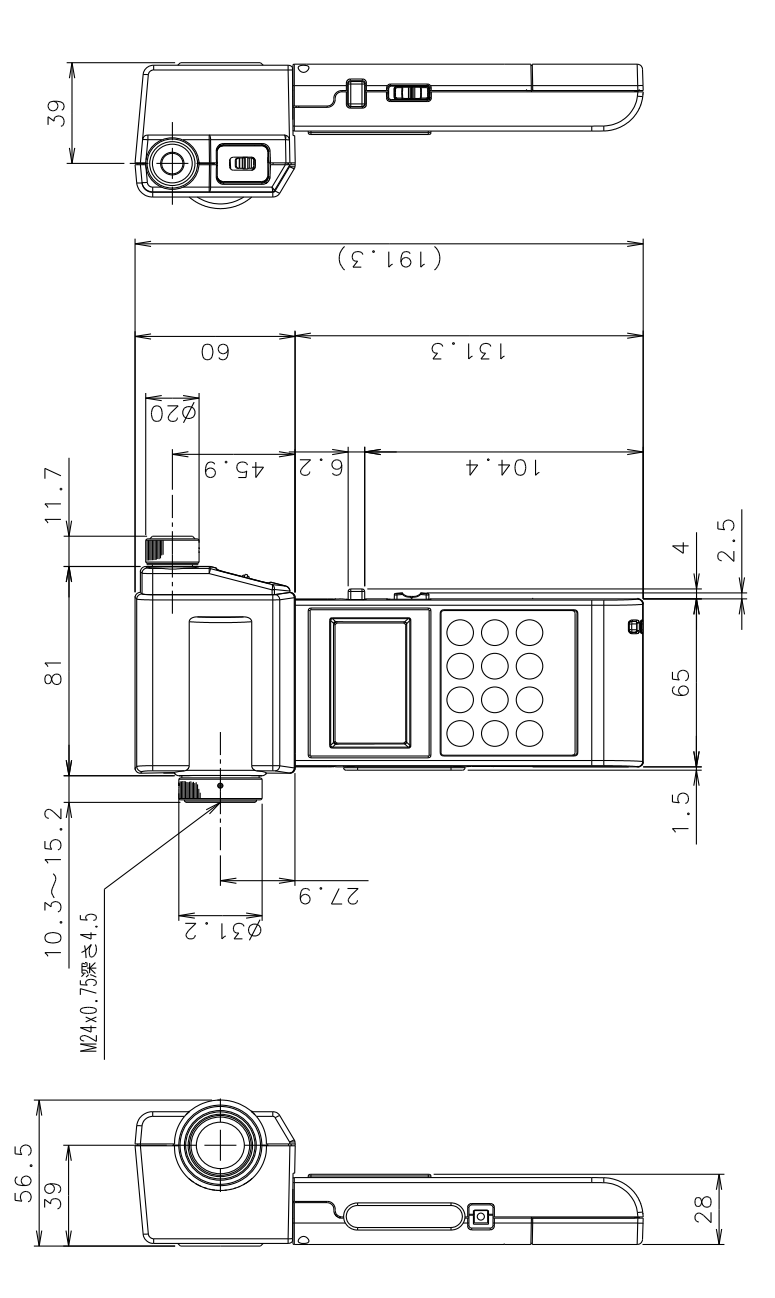

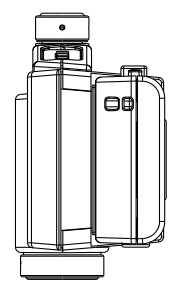

<span id="page-48-0"></span>可視域相対分光応答度特性

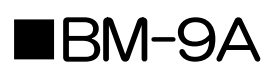

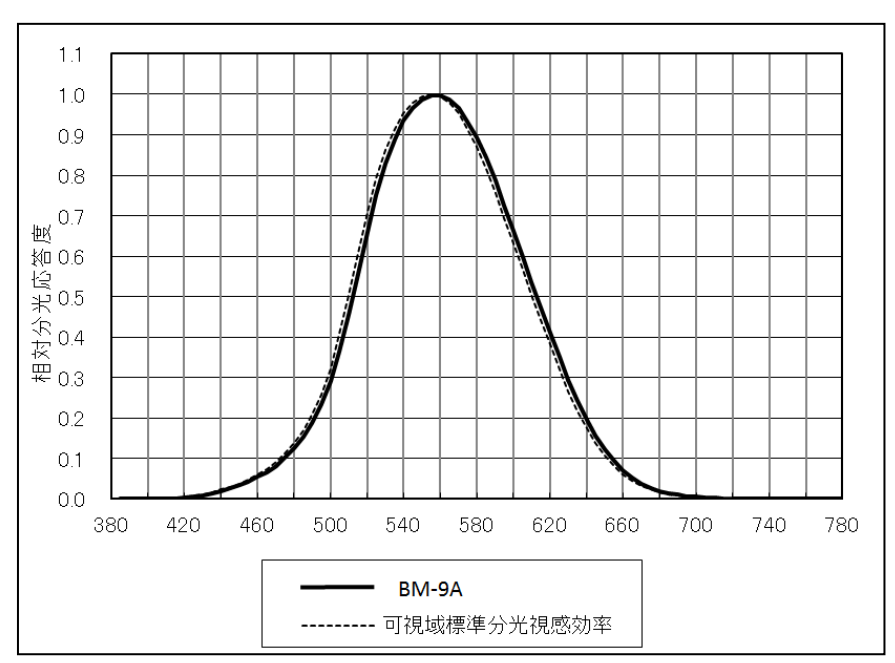

メモ

・本器の 1 サンプルから求めたもので、個々の製品については幾分特性のバラツキがあ ります。

#### <span id="page-49-0"></span>相対分光応答度特性 (Relative Spectral Responsivity Characteristics):

人間の目の感度は、 波長選択性(波長によって値が異なる)があり、380〜780nmの領域で555n mをピークとした山型の感度をもっています(標準分光視感効率)。BM-9A では可視域分光応答度特性をこ の標準分光視感効率に近似させており、標準分光視感効率からの外れをJIS C1609-1:2006 に基 づき評価しています。

#### 色補正係数 (Color Correction Factor):

校正光源(A光)と大きく異なる分光分布を持つ光源下において測定を行う際に、BM-9A の可視域分光応答 度特性と標準分光視感効率とのずれを補正するための係数です。

BM-9A では補正係数(C.C.F)を設定する機能を有しており、色補正係数の設定以外にも複数の計測器間 の補正を行うことができます。

#### 保証期間

お買い上げ後、1年間とします。

#### 保証期間中の修理

正常な使用状態で本商品に故障が生じた場合、弊社の設計、製造上の責任によって生じた故障 に対して無償で修理させていただきます。

#### 保証期間経過後の修理

修理によって機能が維持できる場合は、ご要望により有償修理させていただきます。

#### 保守期間

補修用機能部品(\*1)はお買い上げ後8年間(\*2)保有しています。

この部品保有期間を修理可能の期間とさせていただきます。

保有期間経過後でも、修理可能の場合は対応させていただきますので、お買い上げの販売店ま たはサービス窓口にご相談ください。

- (\*1) 補修用機能部品とは、その製品の機能を維持させるために必要な部品です。
- (\*2) 保守期間を十分賄える補修用機能部品の確保に努めてまいりますが、不測の 事態により保守期間を短縮させていただく場合があります。

#### 廃棄

本器を廃棄する場合には、廃棄、リサイクルに関する自治体の条例に従ってください。

#### お問い合せ、ご相談時には以下のことをお知らせください。

- ・製造番号 本器底面の定格銘板に記載されています。
- ・使用期間 機器の購入年月、校正年月をお知らせください。
- ・使用状況 測定対象物または光源の種類、本器の設定、測定値、測定状態など。
- ・不具合の様子 できるだけ詳しくお知らせください。

お問い合せ先 本取扱説明書の裏表紙をご覧ください。

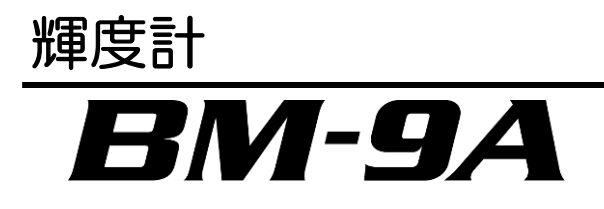

#### お問い合わせ先

### 株式会社 トフ・コンテクノハウス

〒174-8580 東京都板橋区蓮沼町 75-1

◆ 製品に関するお問合せ

Tel 03(3558)2666 Fax 03(3558)4661

- ◆ 修理などのアフターサービスに関するお問合せ
- Tel 03(3558)2710 Fax 03(3558)3011

輝度計 BM-9A 取扱説明書 発行年月日 第7版 2018年7月

発行元 株式会社トプコンテクノハウス 〒174-8580 東京都板橋区蓮沼町 75-1

©2013 TOPCON CORPORATION CORPORATION ALL RIGHTS RESERVED

無断複製および転載を禁ず